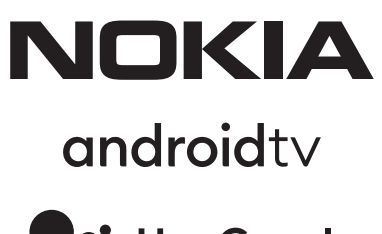

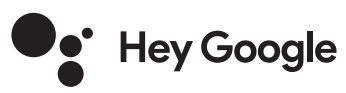

# Nokia Smart TV 24", 32", 39", 43", 50", 55", 58", 65", 75" Nokia QLED Smart TV 43", 50", 55", 58", 65", 70"

# **Посібник користувача**

## **Зміст**

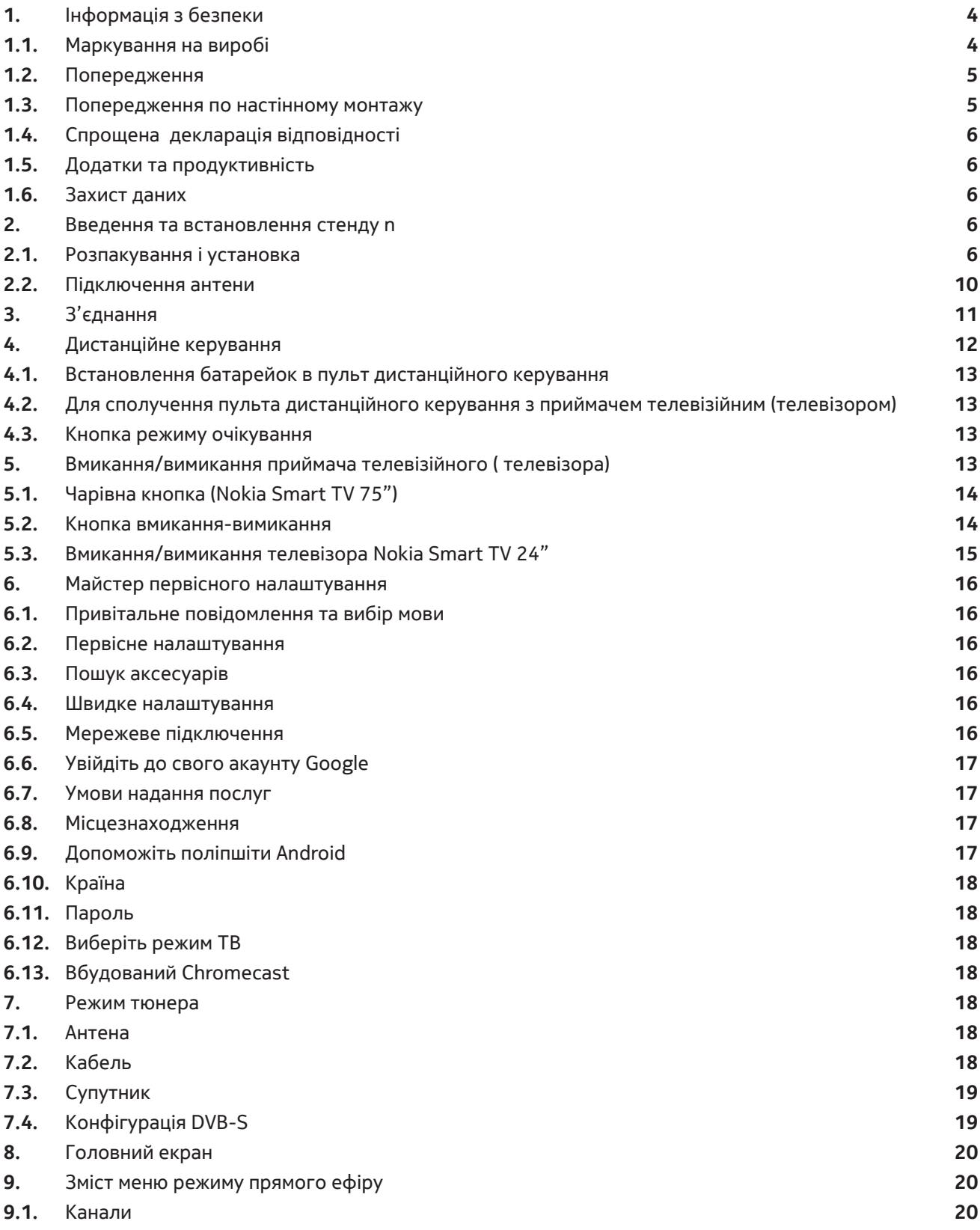

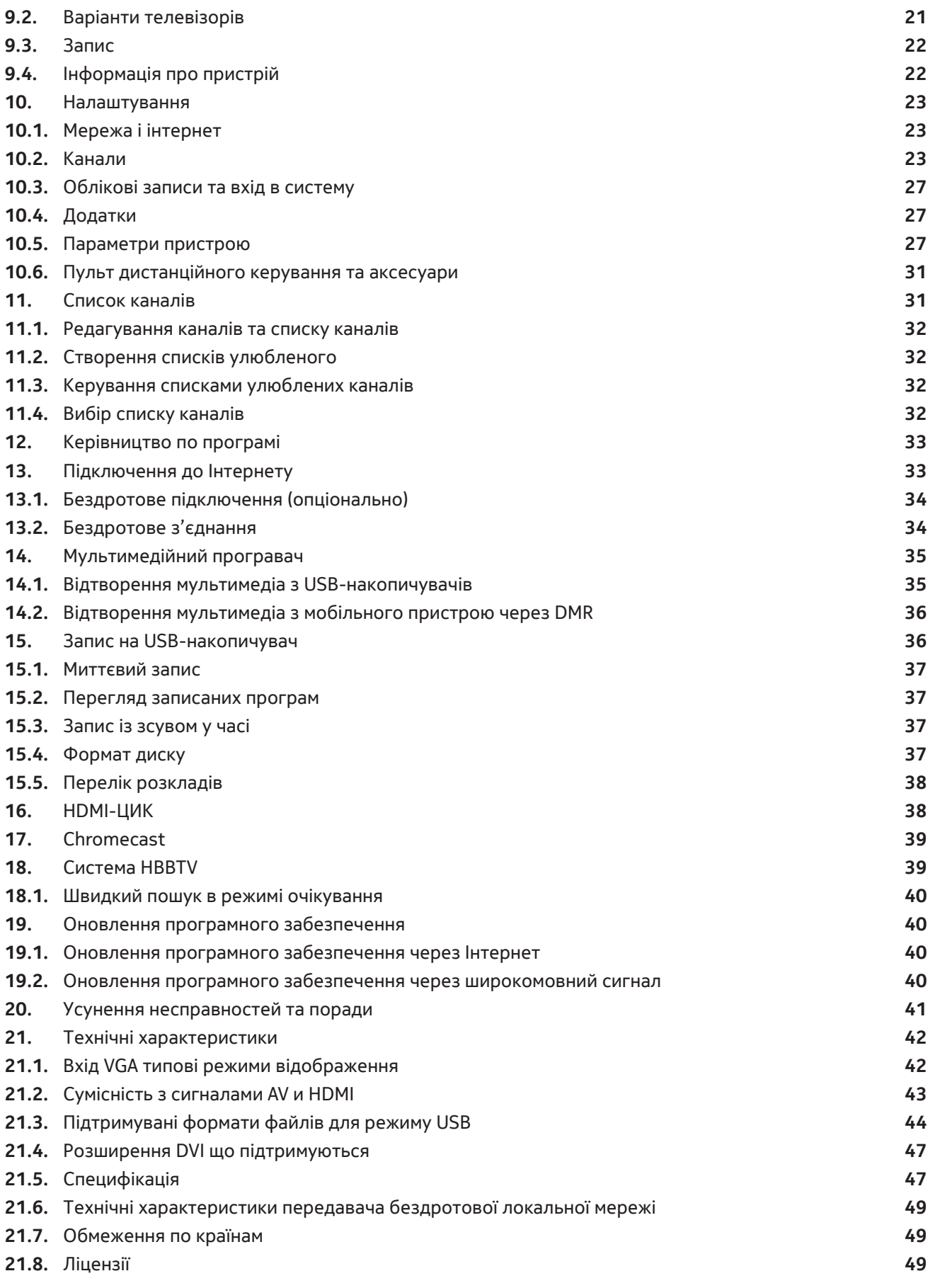

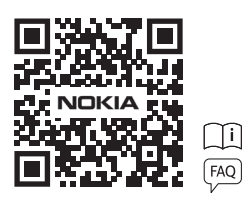

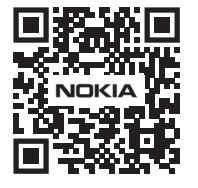

Реєструй свій продукт на: **nokia.streamview.com/care**

## **1. Інформація з безпеки**

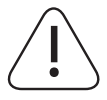

При екстремальних погодних умовах (грози, блискавки) і тривалій бездіяльності (від'їзд у відпустку) відключайте телевізор від мережі.

Штекер використовується для відключення телевізора від мережі, тому він повинен залишатися легкодоступним. Якщо телевізор не відключений від джерела живлення, пристрій буде продовжувати споживати енергію в усіх ситуаціях, навіть якщо телевізор знаходиться в режимі очікування або вимкнений.

**Примітка:** Дотримуйтесь інструкцій на екрані для роботи з відповідними функціями.

**Увага:** Перед установкою або експлуатацією повністю прочитайте цю інструкцію.

#### **Попередження**

**Цей пристрій призначений для використання особами (включаючи дітей), здатними / такими що мають досвід експлуатації такого пристрою без нагляду, або якщо тільки вони знаходяться під наглядом або отримали інструктаж щодо використання від особи, відповідальної за їх безпеку.**

- Використовуйте цей телевізор на висоті менш як 2000 метрів над рівнем моря, в сухих місцях і в регіонах з помірним або тропічним кліматом.
- Телевізор призначений для домашнього та аналогічного загального використання, але може також використовуватися в громадських місцях.
- Для забезпечення вентиляції залиште навколо телевізора не менше 5 см вільного простору.
- Не слід перешкоджати вентиляції, закриваючи або блокуючи вентиляційні отвори предметами, такими як газети, скатертини, штори і т.п.
- Вилка шнура живлення повинна бути легко доступна. Не ставте телевізор, меблі і т.п. на шнур живлення. Пошкодження шнура / вилки можуть стати причиною пожежі або ураження електричним струмом. Тримайте шнур живлення за вилку, не вимикайте телевізор від мережі, потягнувши за шнур живлення. Ніколи не торкайтеся до шнура живлення / вилки мокрими руками, це може призвести до короткого замикання або ураження електричним струмом. Ніколи не робіть вузлів на шнурі живлення і не зв'язуйте його з іншими шнурами. При пошкодженні його необхідно замінити, це повинен робити тільки кваліфікований персонал.
- Не допускайте потрапляння на телевізор крапель або бризок рідин і не ставте на телевізор або над ним (наприклад, на полиці над пристроєм) предмети, наповнені рідинами, такі як вази, чашки і т.п.
- Не піддавайте телевізор впливу прямих сонячних променів і не ставте відкритий вогонь, наприклад, запалені свічки, на верхню частину телевізора або поруч з ним.
- Не ставте поруч з телевізором джерела тепла, такі як електронагрівачі, радіатори і т.п.
- Не ставте телевізор на підлогу і похилі поверхні.
- Щоб уникнути небезпеки задухи зберігайте пластикові пакети в недоступному для немовлят, дітей і домашніх тварин місці.
- Обережно прикріпіть підставку до телевізора. Якщо підставка забезпечена гвинтами, міцно затягніть гвинти, щоб запобігти нахилу телевізора. Не затягуйте гвинти надто сильно і правильно встановіть гумки підставки.
- Не викидайте батареї у вогонь або разом з небезпечними чи легкозаймистими матеріалами.

#### **Попередження**

- Батареї не повинні піддаватися впливу надмірного тепла, наприклад, сонячного світла, вогню і т.п.
- Надмірний звуковий тиск від навушників або навушників може призвести до втрати слуху.
- Використовуйте тільки такі джерела живлення для Nokia Smart TV 2400A: Адаптер Nokia PA1240EU

#### **НАСАМПЕРЕД - НІКОЛИ не дозволяйте нікому, особливо дітям, штовхати або вдаряти по екрану, заштовхувати що-небудь в отвори, щілини або будь-які інші отвори в корпусі.**

## **1.1. Маркування на виробі**

Наступні символи використовуються на виробі в якості позначення обмежень і запобіжних заходів, а також інструкцій з безпеки. Кожне пояснення повинно розглядатися тільки в тому випадку, якщо на виробі є відповідне маркування. Зверніть увагу на таку інформацію з метою безпеки.

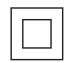

**Обладнання класу II:** Даний прилад сконструйований таким чином, що не вимагає безпечного з'єднання з електричним заземленням.

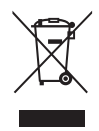

Це маркування вказує на те, що даний продукт не повинен утилізуватися разом з іншими побутовими відходами на території ЄС. Будь ласка, відповідально переробіть його, щоб сприяти сталому повторному використанню матеріальних ресурсів. Щоб повернути використаний пристрій, скористайтеся системами повторного використання і збору або зверніться до продавця, у якого було придбано виріб.

## **1.2. Попередження**

Не ковтайте батарею, небезпека хімічного опіку. Цей виріб або аксесуари, які поставляються з виробом, можуть містити монетну / кнопкову батарею. Якщо проковтнути монетну / кнопкову батарею вона може викликати серйозні внутрішні опіки всього за 2 години і привести до смерті.

Зберігайте нові та використані батареї подалі від дітей. Якщо відсік для батарей не закривається надійно, припиніть роботу й тримайте його подалі від дітей.

Якщо ви вважаєте, що батарейки могли бути проковтнуті або поміщені всередину будь-якої частини тіла, негайно зверніться за медичною допомогою.

Телевізор може впасти, що призведе до серйозних травм або смерті. Багатьох травм, особливо дитячих, можна уникнути, прийнявши прості запобіжні заходи, такі як:

- ЗАВЖДИ використовуйте шафи, підставки або способи кріплення, рекомендовані виробником телевізора.
- ЗАВЖДИ використовуйте меблі, які можуть надійно підтримувати телевізор.
- ЗАВЖДИ стежте за тим, щоб телевізор не нависав над краєм опори меблів.
- ЗАВЖДИ пояснюйте дітям небезпеку залізання на меблі, щоб дістатися до телевізора або його органів керування.
- ЗАВЖДИ прокладайте шнури і кабелі, підключені до телевізора, так, щоб через них не можна було спіткнутися, потягнути або схопити.
- НІКОЛИ не встановлюйте телевізор в нестійкому місці.
- НІКОЛИ не ставте телевізор на високі меблі (наприклад, шафи або книжкові полиці), не закріпивши меблі і телевізор на підходящій опорі.
- НІКОЛИ не ставте телевізор на тканину або інші матеріали, які можуть перебувати між телевізором і опорними меблями.
- НІКОЛИ не кладіть предмети, які можуть спокушати дітей залізти, такі як іграшки та пульти дистанційного керування, на верхню частину телевізора або меблі, на яких стоїть телевізор.
- Устаткування підходить тільки для монтажу на висоті ≤2 м.

#### **Якщо існуючий телевізор буде збережений і переміщений, слід керуватися тими ж міркуваннями, що і вище.**

Апарати, підключені до захисного заземлення будівельної установки за допомогою бездротової технології MAINS або через інші апарати з підключенням до захисного заземлення - і до телевізійної розподільчої системи за допомогою коаксіального кабелю, в деяких обставинах можуть створювати небезпеку пожежі. Тому підключення до телевізійної розподільчої системи повинно здійснюватися через пристрій, який забезпечує електричну ізоляцію нижче певного діапазону частот (гальванічна розв'язка).

## **1.3. Попередження по настінному монтажу**

- Перед установкою телевізора на стіну прочитайте інструкцію.
- Комплект для кріплення на стіну можна придбати додатково. Його можна придбати у місцевого дилера, якщо він не входить в комплект поставки телевізора.
- Не встановлюйте телевізор на стелі або на похилій стіні.
- Використовуйте зазначені гвинти для кріплення до стіни і інші приналежності.

Міцно затягніть гвинти настінного кріплення, щоб запобігти падінню телевізора. Не затягуйте гвинти надто сильно.

Малюнки та ілюстрації в цьому посібнику користувача наведено лише для довідки і можуть відрізнятися від фактичного зовнішнього вигляду виробу. Дизайн і технічні характеристики виробу можуть бути змінені без попереднього повідомлення.

## **1.4. Спрощена декларація відповідності**

Компанія StreamView заявляє, що пристрій типу радіообладнання Smart TV відповідає Директиві 2014/53 / EU. Повний текст декларації відповідності ЄС доступний за такою інтернет-адресою: nokia.com/shop/support Справжнім виробник StreamView. заявляє, що радіообладнання приймач телевізійний Nokia моделей Smart TV 3200A, Smart TV 4300A, Smart TV 4300B, Smart TV5000A, Smart TV 5500A, Smart TV 6500A, Smart TV 6500D, Smart TV 7500A відповідає технічному регламенту радіообладнання; повний текст декларації про відповідність доступний на веб-сайті за такою адресою: https://www.ttt.ua/declaration/nokia-smart-tv

## **1.5. Додатки та продуктивність**

Швидкість завантаження залежить від вашого інтернет-з'єднання. Деякі додатки можуть бути недоступні у вашій країні або регіоні. Netflix доступний в деяких країнах. Потрібно членство в програмі потокового мовлення. Додаткова інформація на сайті www.netflix.com. Доступність мови для Google Assistant залежить від підтримки голосового пошуку Google.

## **1.6. Захист даних**

Постачальники додатків і постачальники послуг можуть збирати і використовувати технічні дані і пов'язану з ними інформацію, включаючи, крім іншого, технічну інформацію про цей пристрій, системному і прикладному програмному забезпеченні і периферійних пристроях. Вони можуть використовувати таку інформацію для поліпшення продуктів або для надання послуг або технологій, які не ідентифікують вас особисто. Крім того, деякі сторонні служби, вже передбачені в пристрої або встановлені вами після придбання продукту, можуть запросити реєстрацію із зазначенням ваших персональних даних. Деякі служби можуть збирати особисті дані навіть без надання додаткових попереджень. StreamView не може нести відповідальність за можливе порушення захисту даних сторонніми службами.

## **2. Введення та встановлення стенду**

Дякуємо вам за вибір нашого продукту. Скоро ви будете насолоджуватися своїм новим телевізором. Будь ласка, уважно прочитайте цю інструкцію. Вона містить важливу інформацію, яка допоможе вам отримати максимальну віддачу від вашого телевізора і забезпечить безпечну і правильну установку і експлуатацію.

## **2.1. Розпакування і установка**

## **2.1.1. Монтаж / демонтаж підготовки тумби**

Вийміть тумбу і телевізор з пакувальної коробки і поставте тумбу на стіл або будь-яку іншу рівну поверхню.

- Використовуйте плоский і міцний стіл або подібну рівну поверхню, здатну витримати вагу телевізора.
- Не тримайте частину панелі екрана.
- Слідкуйте за тим, щоб не подряпати і не розбити телевізор.

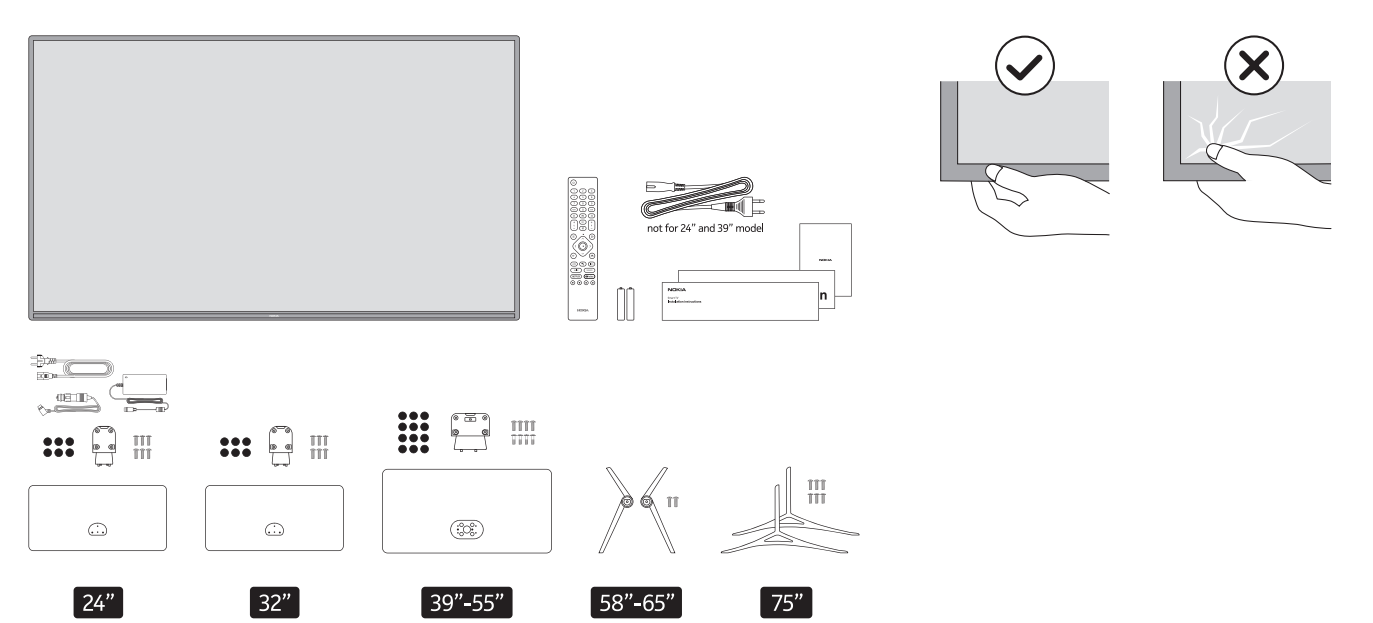

## **QLED Smart TV**

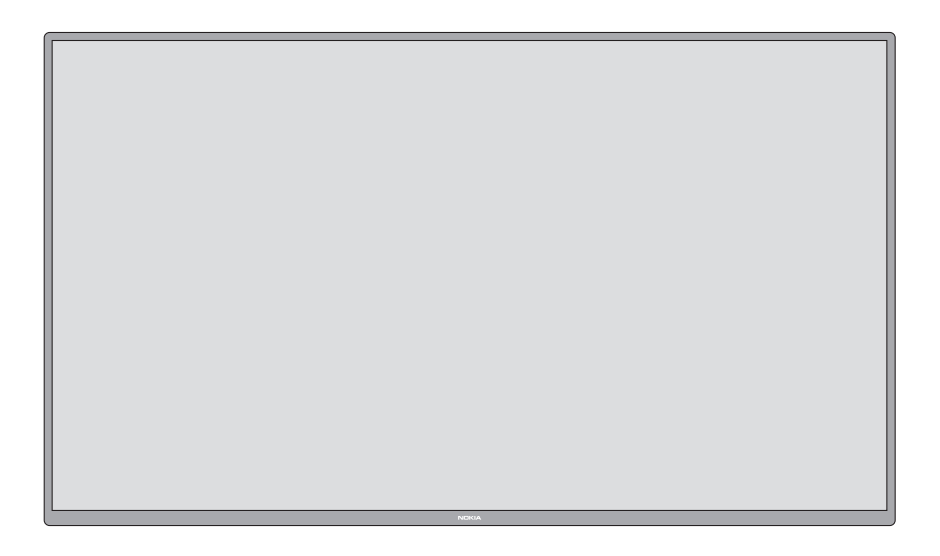

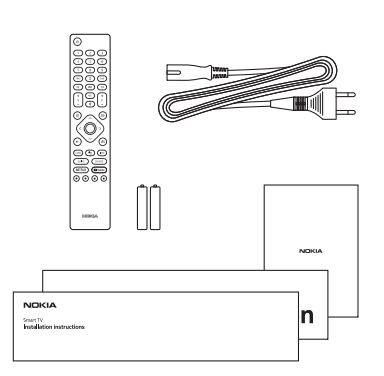

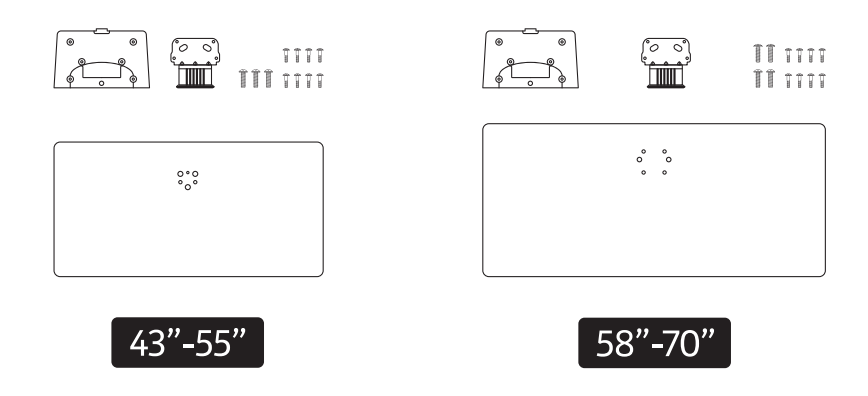

## **2.1.2. Збірка п'єдесталу**

- 1.Встановіть п'єдестал на стіл або подібну рівну поверхню.
- 2.Утримуйте телевізор над п'єдесталом так, щоб він збігався з точкою кріплення п'єдесталу, а потім опустіть його для установки під власною вагою. Якщо п'єдестал встановлений неправильно, обережно натисніть вниз, поки засувка не встане на місце.

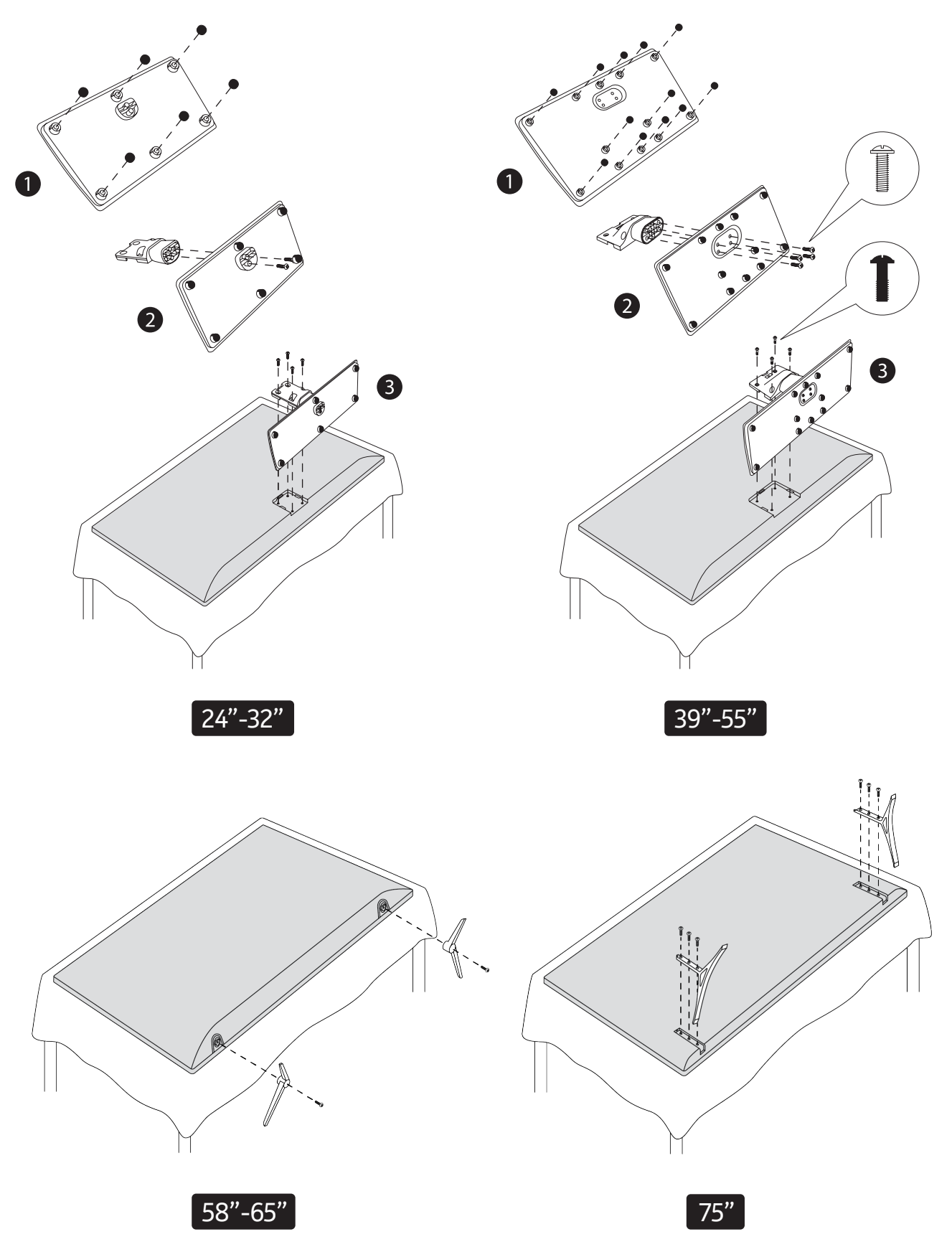

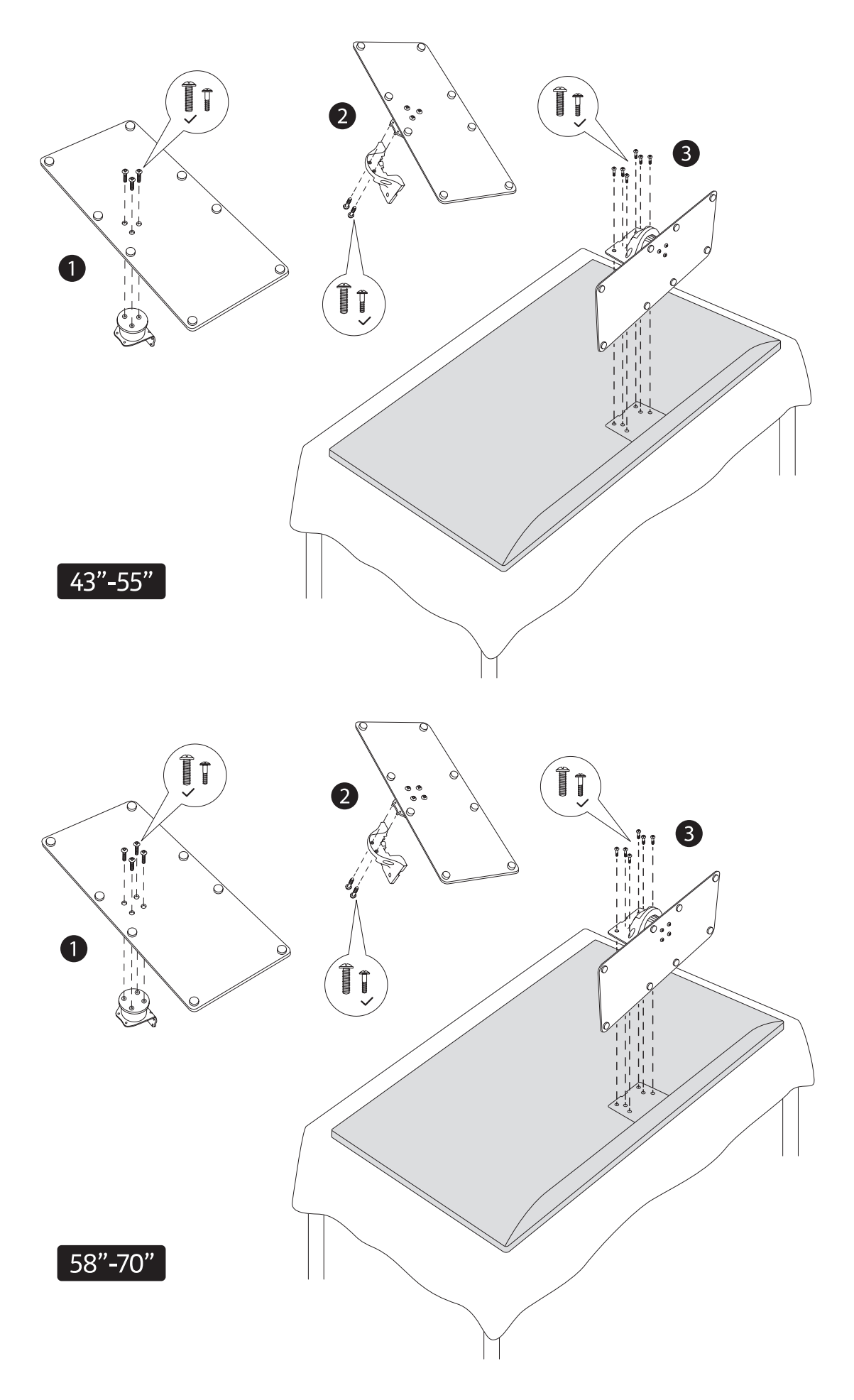

## **2.1.3. Виймання тумби з приймача телевізійного (телевізора)**

При використанні настінного кронштейна або перепакування телевізора обов'язково зніміть тумбу наступним чином.

- Покладіть телевізор на робочий стіл панеллю екрана вниз на чисту і м'яку тканину. Залиште тумбу нависаючою над краєм поверхні.
- Натисніть кнопку / и на задній стороні тумби, щоб звільнити засувку / і.
- Зніміть тумбу, потягнувши її в сторону від телевізора

## **2.1.4. При використанні настінного кронштейна**

Ваш телевізор також підготовлений для настінного кронштейна, що відповідає стандарту VESA. Якщо він не входить в комплект поставки телевізора, зверніться до місцевого дилера для придбання рекомендованого кронштейна для настінного кріплення.

Отвори і розміри для установки настінного кронштейна:

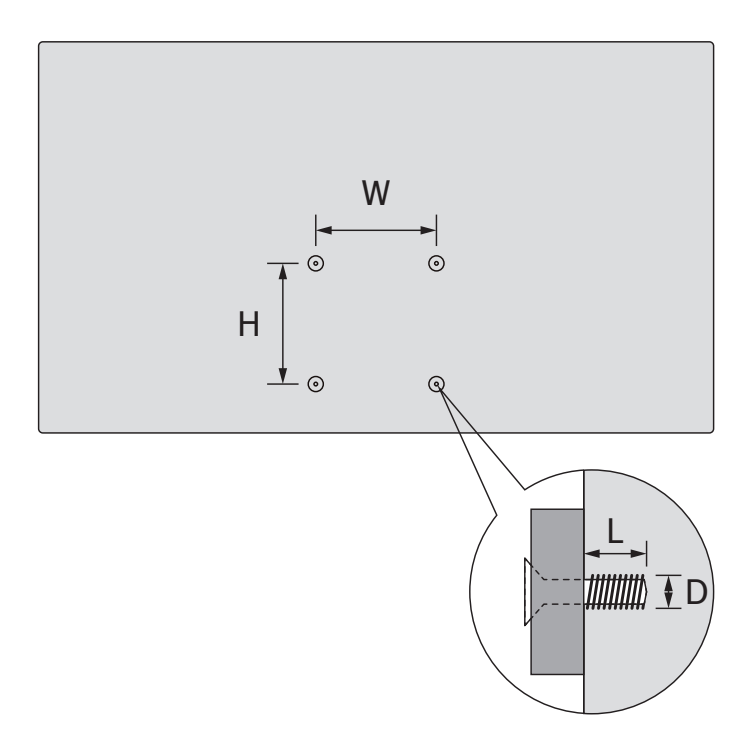

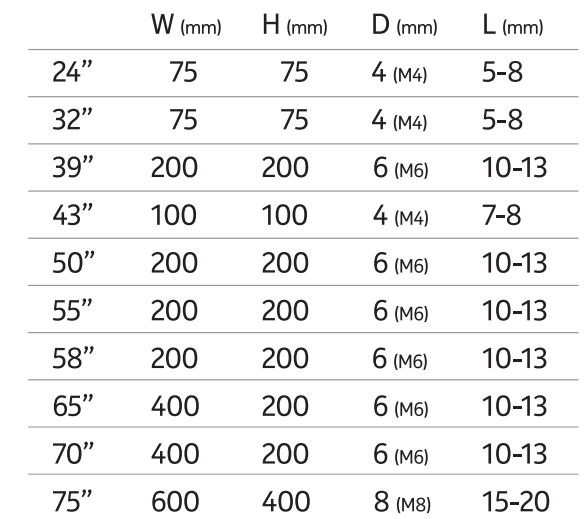

#### **2.2. Підключення антени**

.<br>Підключіть штекер антени або кабельного телебачення до гнізда AERIAL INPUT (ANT) або супутниковий штекер до гнізда SATELLITE INPUT (LNB), розташованого на задній стороні телевізора.<br>-

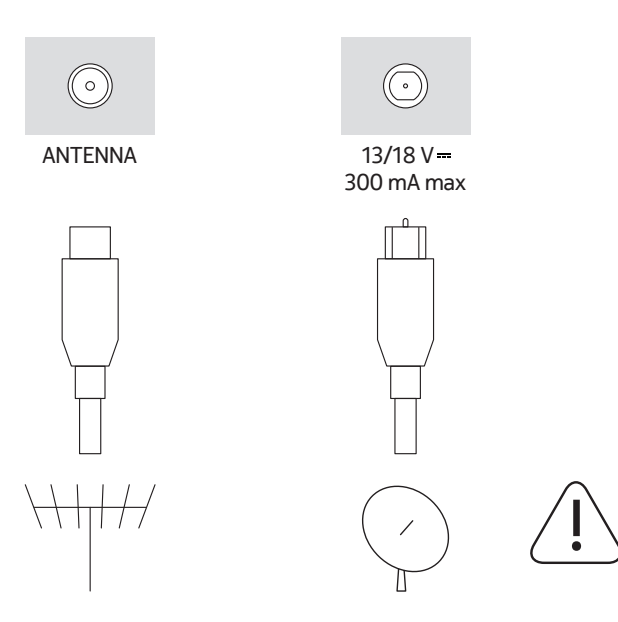

#### **Увага**

Якщо ви хочете підключити до телевізора будьякий пристрій, переконайтеся, що і телевізор, і пристрій вимкнені, перш ніж виконувати підключення. Після завершення підключення ви можете включити пристрої та користуватися ними.

## **3. З'єднання**

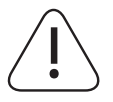

## **Увага**

IЯкщо ви хочете підключити до телевізора будь-який пристрій, переконайтеся, що і телевізор, і пристрій вимкнені, перш ніж виконувати підключення. Після завершення підключення ви можете включити пристрої та користуватися ними.

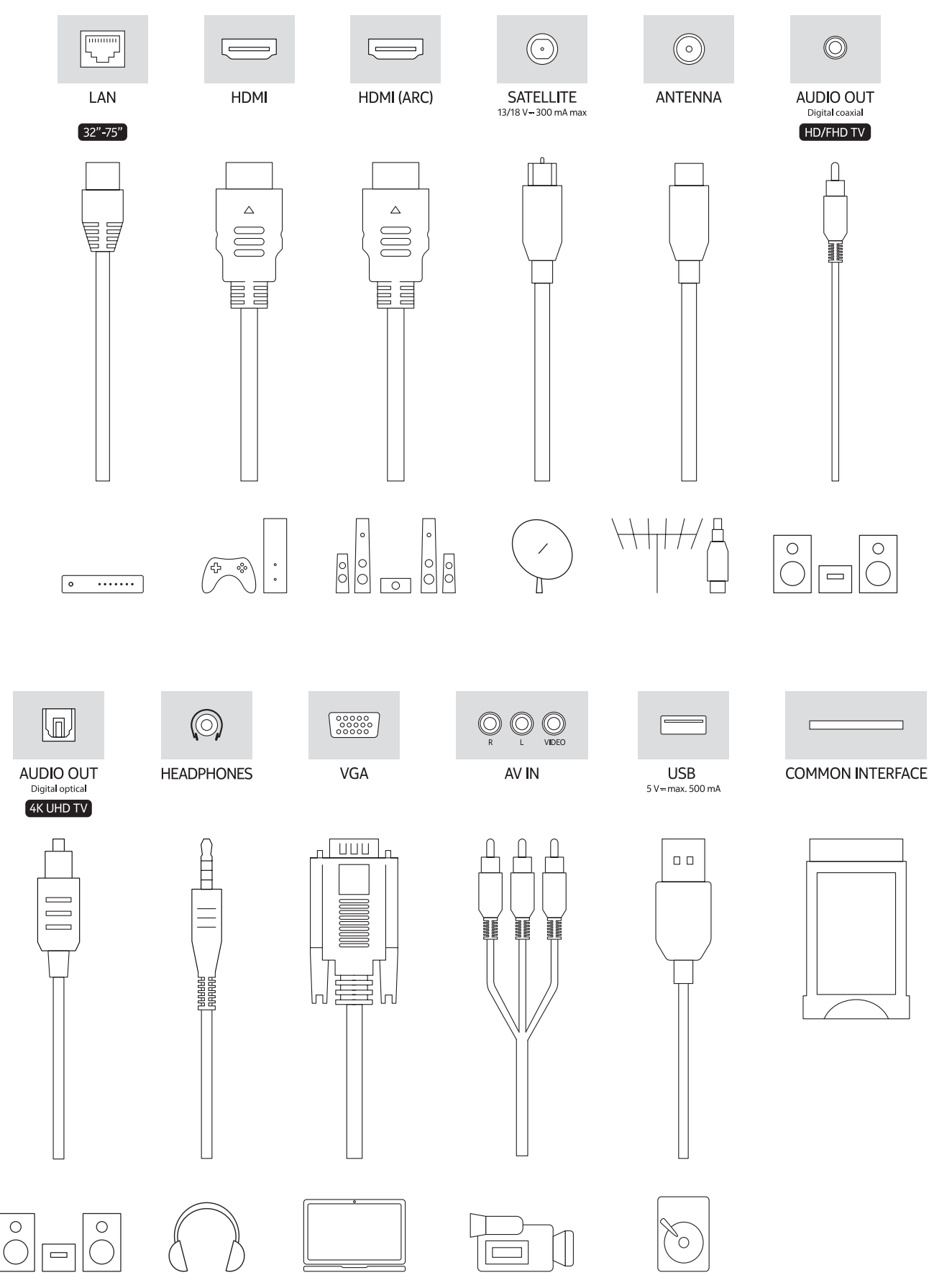

# **4. Дистанційне керування**

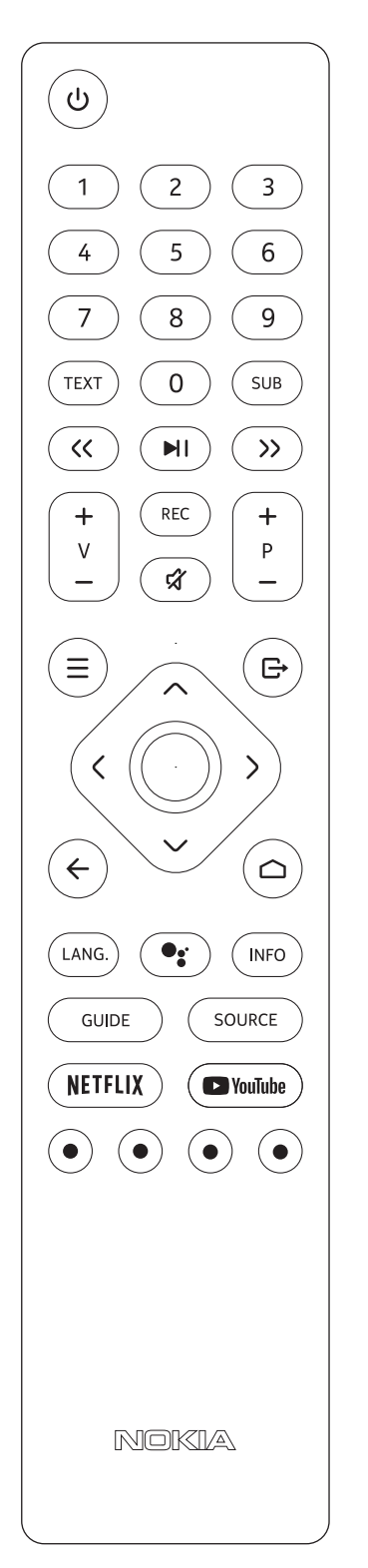

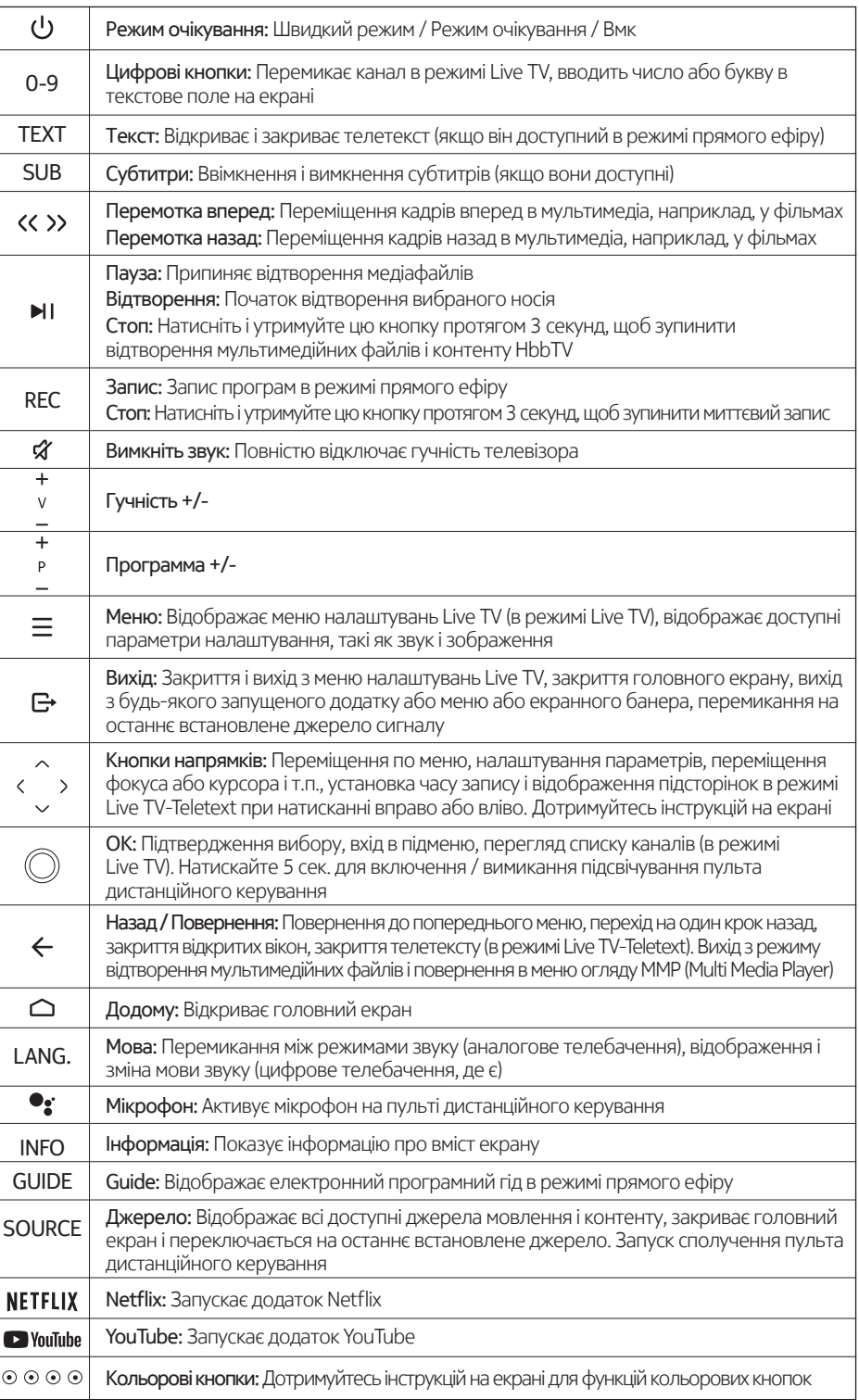

## **4.1. Встановлення батарейок в пульт дистанційного керування e**

Спочатку викрутіть гвинт, що кріпить кришку відсіку на задній стороні пульта дистанційного керування. Обережно підніміть кришку. Вставте дві батарейки 1,5 В - розмір AAA. Переконайтеся, що знаки (+) і (-) збігаються (дотримуйтесь правильної полярності). Не змішуйте старі і нові батарейки. Замінюйте тільки батарейки того ж або еквівалентного типу. Встановіть кришку на місце. Потім знову закрутіть кришку.

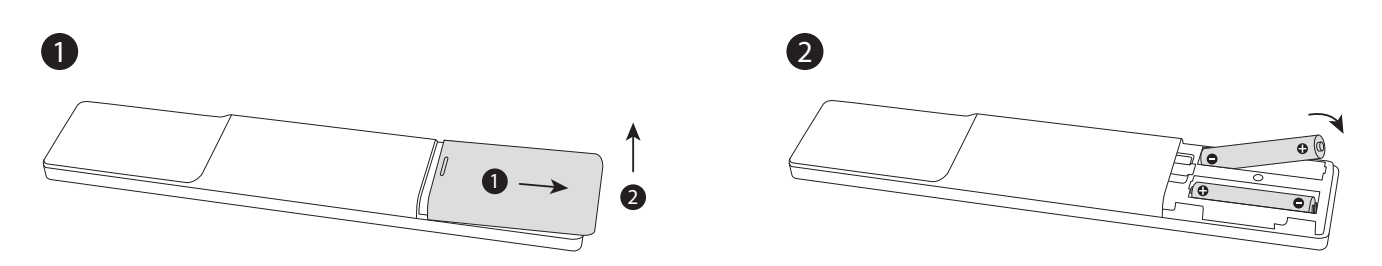

#### **4.2. Для сполучення пульта дистанційного керування з приймачем телевізійним (телевізором)**

При першому включенні телевізора після початку первісного налаштування буде виконаний пошук аксесуарів. У цей момент потрібно створити пару пульта дистанційного керування з телевізором.

Натисніть і утримуйте кнопку Source на пульті ДК, поки світлодіод на пульті не почне блимати, потім відпустіть кнопку Source. Це означає, що пульт знаходиться в режимі сполучення.

Тепер вам потрібно чекати, поки телевізор знайде ваш пульт. Виберіть ім'я вашого пульта і натисніть OK, коли воно з'явиться на екрані телевізора.

При успішному сполученні світлодіод на пульті дистанційного керування згасне. Якщо процес сполучення не вдався, пульт перейде в сплячий режим через 30 секунд.

Для того щоб в подальшому сполучати пульт, ви можете зайти в меню Налаштування, виділити опцію Пульти і аксесуари і натиснути OK, щоб почати пошук аксесуарів.

### **4.3. Кнопка режиму очікування**

Натисніть і утримуйте кнопку Standby на пульті дистанційного керування. На екрані з'явиться діалог виключення живлення. Виділіть OK і натисніть кнопку OK. Телевізор перейде в режим очікування. Натисніть і відпустіть кнопку, щоб переключити телевізор в режим швидкого очікування або включити телевізор в режимі швидкого очікування або в режимі очікування.

## **5. Вмикання/вимикання приймача телевізійного (телевізора)**

Спосіб вмикання/вимикання може залежати від модели.

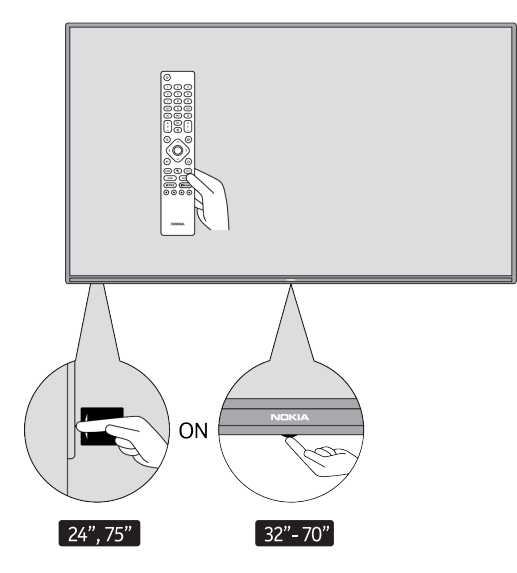

## **5.1. Чарівна кнопка (Nokia Smart TV 75")**

#### Підключіть живлення

**Важливо:** Телевізор розрахований на роботу від розетки 220-240 В змінного струму, 50 Гц.

Після розпакування дайте телевізору досягти кімнатної температури, перш ніж підключати його до електромережі.

Підключіть кабель живлення до розетки електромережі. Телевізор увімкнеться автоматично.

#### **Щоб увімкнути телевізор із режиму очікування**

Якщо телевізор знаходиться в режимі очікування, загоряється світлодіодний індикатор режиму очікування. Щоб увімкнути телевізор із режиму очікування, виконайте такі дії:

- Натисніть кнопку Standby на пульті дистанційного керування.
- Щоб увімкнути телевізор, натисніть на перемикач управління в центрі телевізора.

#### **Щоб перевести телевізор в режим очікування**

Телевізор не можна перевести в режим очікування за допомогою перемикача управління. Натисніть і утримуйте кнопку Standby на пульті дистанційного керування. На екрані з'явиться діалог виключення живлення. Виділіть OK і натисніть кнопку OK. Телевізор перейде в режим очікування.

#### **Щоб вимкнути телевізор**

Щоб повністю вимкнути телевізор, від'єднайте його з розетки.

#### **Швидкий режим очікування**

#### **Щоб перевести телевізор в режим швидкого очікування, виконайте такі дії:**

- Натисніть кнопку Standby на пульті дистанційного керування. Натисніть ще раз, щоб повернутися в робочий режим.
- Натисніть центральну частину перемикача управління на телевізорі і утримуйте її протягом кількох секунд. Натисніть ще раз, щоб повернутися в робочий режим.

#### **5.2. Кнопка вмикання-вимикання**

Підключіть живлення

**Важливо:** Телевізор розрахований на роботу від розетки 220-240 В змінного струму, 50 Гц.

Після розпакування дайте телевізору досягти кімнатної температури, перш ніж підключати його до електромережі. Підключіть кабель живлення до електричної розетки. Телевізор увімкнеться автоматично.

#### **Щоб увімкнути телевізор із режиму очікування**

Якщо телевізор знаходиться в режимі очікування, загоряється світлодіодний індикатор режиму очікування. Щоб увімкнути телевізор із режиму очікування, виконайте такі дії:

- Натисніть кнопку Standby на пульті дистанційного керування.
- Натисніть кнопку управління на телевізорі. Після цього телевізор включиться.

#### **Щоб перевести телевізор в режим очікування**

Телевізор не можна перевести в режим очікування за допомогою кнопки управління. Натисніть і утримуйте кнопку Standby на пульті дистанційного керування. На екрані з'явиться діалог виключення живлення. Виділіть OK і натисніть кнопку OK. Телевізор перейде в режим очікування.

#### **Щоб вимкнути телевізор**

Щоб повністю вимкнути телевізор, від'єднайте його з розетки.

#### **Швидкий режим очікування**

#### **Щоб перевести телевізор в режим швидкого очікування, виконайте такі дії:**

- Натисніть кнопку Standby на пульті дистанційного керування. Натисніть ще раз, щоб повернутися в робочий режим.
- Натисніть кнопку управління на телевізорі. Натисніть кнопку керування ще раз, щоб повернутися в робочий режим.

## **5.3. Вмикання/вимикання телевізора Nokia Smart TV 24"**

## **5.3.1. Підключення за допомогою адаптера**

#### Підключіть живлення

**Важливо:** Телевізор розрахований на роботу від джерела постійного струму напругою 12 В. Для цього використовується адаптер, що дає напругу 12 В.

Після розпакування дайте телевізору досягти кімнатної температури, перш ніж підключати його до електромережі.

Підключіть адаптер до системи, яка подає змінну напругу 100-240 В, 50/60 Гц. Телевізор увімкнеться автоматично.

Для подачі живлення через гніздо прикурювача автомобіля підключіть один кінець кабелю адаптера прикурювача (автомобільний штекер - можна придбати окремо, якщо він не входить в комплект поставки телевізора) до гнізда автомобіля, а інший кінець адаптера підключіть до клеми DC 12 В на задній стороні телевізора.

#### **Переконайтеся, що з'єднання заземлено належним чином.**

З'єднайте клему заземлення адаптера змінного струму з клемою заземлення, наявної в розетці,  $\bar{\bm{\tau}}$  за допомогою шнура живлення згідно. Якщо вилка яка додається не підходить до вашої розетки, зверніться до електрика для заміни застарілої розетки.

Надійно підключіть дріт заземлення

#### **Щоб увімкнути телевізор із режиму очікування**

Якщо телевізор знаходиться в режимі очікування, загоряється світлодіодний індикатор режиму очікування. Щоб увімкнути телевізор із режиму очікування, виконайте такі дії:

• Натисніть кнопку Standby на пульті дистанційного керування.

• Натисніть центральну частину перемикача управління на телевізорі.

Після цього телевізор включиться.

#### **Щоб перевести телевізор в режим очікування**

Телевізор не можна перевести в режим очікування за допомогою перемикача управління. Натисніть і утримуйте кнопку Standby на пульті дистанційного керування. На екрані з'явиться діалог виключення живлення. Виділіть OK і натисніть кнопку OK. Телевізор перейде в режим очікування.

#### **Щоб вимкнути телевізор**

Щоб повністю вимкнути телевізор, вийміть вилку мережевого адаптера з розетки.

#### **Швидкий режим очікування**

#### **Щоб перевести телевізор в режим швидкого очікування, виконайте такі дії:**

- Натисніть кнопку Standby на пульті дистанційного керування. Натисніть ще раз, щоб повернутися в робочий режим.
- Натисніть на центральну частину перемикача управління телевізора і утримуйте її протягом кількох секунд.
- Натисніть ще раз, щоб повернутися в робочий режим.

## **5.3.2. Підключення за допомогою низьковольтного адаптера**

#### **Включення телевізора за допомогою автомобільної вилки**

- 1.Для подачі живлення через гніздо прикурювача автомобіля підключіть один кінець кабелю адаптера прикурювача (автомобільний штекер - купується окремо, якщо не входить в комплект поставки телевізора) до гнізда автомобіля, а інший кінець адаптера підключіть до клеми DC 12 В на задній панелі телевізора. Після цього загориться світлодіодний індикатор режиму очікування.
- 2.Натисніть кнопку Standby на пульті дистанційного керування або натисніть центральну (опціонально) частину перемикача управління на телевізорі. Після цього телевізор включиться.
- 3.Відрегулюйте положення антени для кращого прийому або при необхідності повторно відрегулюйте телевізійні канали.

#### **Вимкнення телевізора**

- 1.Телевізор не можна перевести в режим очікування за допомогою перемикача управління. Натисніть і утримуйте кнопку Standby на пульті дистанційного керування. На екрані з'явиться діалог виключення живлення. Виділіть OK і натисніть кнопку OK. Телевізор перейде в режим очікування.
- 2. Відключіть кабельні роз'єми і вилки живлення.

## **УВАГА: Вхід 12 В**

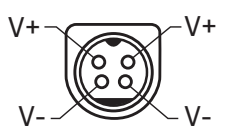

## **6. Майстер первісного налаштування**

Примітка: Для завершення процесу первісного налаштування виконайте вказівки на екрані. Використовуйте кнопки напряму і кнопку OK на пульті ДК для вибору, налаштування, підтвердження і продовження.

При першому включенні з'явиться екран із вітанням. Виберіть мову і натисніть OK. Дотримуйтесь інструкцій на екрані, щоб налаштувати телевізор і встановити канали. Майстер налаштування проведе вас через весь процес налаштування. Ви можете виконати первісне налаштування в будь-який час за допомогою опції Скидання в меню Налаштування> Параметри пристрою. Меню Налаштування можна відкрити з головного екрану або з меню параметрів телевізора в режимі Live TV.

## **6.1. Привітальне повідомлення та вибір мови**

На екрані з'явиться вітальне повідомлення і варіанти вибору мови. Виберіть потрібну мову зі списку та натисніть OK, щоб продовжити.

## **6.2. Первісне налаштування**

Після вибору країни можна запустити майстер початкової настройки. Виділіть Продовжити і натисніть OK, щоб продовжити. Ви не зможете повернутися назад і змінити мову і країну після продовження. Якщо після цього кроку вам знадобиться змінити мову, необхідно перевести телевізор в режим очікування, щоб при наступному включенні телевізора процес налаштування почався з самого початку. Для цього натисніть і утримуйте кнопку Standby. На екрані з'явиться діалог. Виділіть OK і натисніть OK.

## **6.3. Пошук аксесуарів**

Після початку первісного налаштування буде виконаний пошук аксесуарів. Дотримуйтесь інструкцій на екрані для сполучення пульта дистанційного керування (залежить від моделі пульта) та інших бездротових аксесуарів з телевізором. Натисніть кнопку Назад / Повернення, щоб завершити додавання аксесуарів і продовжити роботу.

## **6.4. Швидке налаштування**

Якщо ви попередньо не підключили телевізор до Інтернету через Ethernet, з'явиться екран, на якому ви можете додати мережу WLAN і обліковий запис Google вашого телефону Android на телевізор. Виділіть Продовжити і натисніть OK, щоб продовжити. Дотримуйтесь інструкцій на екрані телевізора і телефону, щоб завершити процес. Ви також можете пропустити цей крок, обравши опцію Пропустити. Деякі кроки можуть бути пропущені в залежності від налаштувань, виконаних на цьому кроці.

Якщо ви попередньо підключили телевізор до Інтернету через Ethernet, з'явиться повідомлення про те, що ви підключені. Ви можете продовжити дротове підключення або змінити мережу. Виділіть Змінити мережу і натисніть OK, якщо ви хочете використовувати бездротове підключення замість дротового.

## **6.5. Мережеве підключення**

Якщо на даному етапі ви підключили телевізор до Інтернету через Ethernet, ви автоматично перейдете до наступного кроку. Якщо ні, на наступному екрані буде проведений пошук і з'явиться перелік доступних бездротових мереж. Виберіть свою мережу WLAN зі списку і натисніть OK для підключення. Введіть пароль

за допомогою віртуальної клавіатури, якщо мережа захищена паролем. Виберіть опцію Інша мережа зі списку, якщо мережа, до якої планується отримати доступ, має прихований SSID.

Якщо ви вважаєте за краще не підключатися до Інтернету на даному етапі, ви можете пропустити цей крок, обравши опцію Пропустити. Ви можете підключитися до Інтернету пізніше, використовуючи пункти меню Мережа та Інтернет в меню Налаштування на головному екрані або в меню Опції ТВ в режимі Live TV.

Цей крок буде пропущено, якщо підключення до Інтернету було встановлено на попередньому кроці.

## **6.6. Увійдіть до свого акаунту Google**

Якщо підключення пройшло успішно, на наступному екрані ви зможете увійти в свій аккаунт Google. Для використання служб Google необхідно увійти в обліковий запис Google. Цей крок буде пропущено, якщо на попередньому етапі не було встановлено підключення до Інтернету або якщо ви вже увійшли в свій аккаунт Google на кроці Швидка настройка.

Увійшовши в систему, ви зможете відкривати для себе нові додатки для відео, музики та ігор в Google Play; отримувати персональні рекомендації від таких додатків, як YouTube; купувати або брати напрокат новітні фільми і передачі в Google Play Фільми та ТВ; отримувати доступ до своїх розваг і управляти мультимедіа. Виділіть пункт Увійти, натисніть OK, щоб продовжити. Варіанти входу в систему наступні:

- Використовуйте свій телефон або комп'ютер: Для входу в систему можна використовувати браузер на телефоні або комп'ютері. Виділіть цю опцію і натисніть кнопку OK. На екрані телевізора з'явиться код. Переконайтеся, що ваш телефон або комп'ютер знаходиться в тій же мережі, що і телевізор. Відкрийте даний сайт (androidtv.com/setup, дотримуйтесь інструкцій на екрані для отримання актуального url сайту) в браузері вашого телефону або комп'ютера і введіть код, який ви бачите на екрані телевізора, в відповідне поле введення. Потім дотримуйтесь інструкцій на вашому пристрої і завершуйте процес.
- Використовуйте свій пульт: За допомогою цієї опції ви можете увійти до свого облікового запису Google, ввівши адресу електронної пошти або номер телефону і пароль. Якщо ви вважаєте за краще не входити в свій аккаунт Google на даному етапі, ви можете пропустити цей крок, обравши опцію Пропустити.

## **6.7. Умови надання послуг**

Далі з'явиться екран Умови обслуговування. Продовжуючи, ви погоджуєтеся з Умовами обслуговування Google, Політикою конфіденційності Google і Умовами обслуговування Google Play. Виділіть Прийняти і натисніть OK на пульті ДК, щоб підтвердити і продовжити. На цьому екрані можна також переглянути Умови обслуговування, Політику конфіденційності та Умови обслуговування Play. Для відображення змісту необхідно підключення до Інтернету. У разі відсутності доступу до Інтернету на екрані з'явиться повідомлення із зазначенням адреси веб-сайту, на якому також можна переглянути цю інформацію.

## **6.8. Місцезнаходження**

На наступному екрані можна дозволити або заборонити Google і стороннім додаткам використовувати інформацію про місцезнаходження телевізора. Виберіть Так, щоб підтвердити і натисніть кнопку OK. Щоб пропустити цей крок без підтвердження, виберіть Ні і натисніть кнопку OK. Ви можете змінити цю настройку пізніше за допомогою меню Налаштування> Параметри пристрою> Місцезнаходження на головному екрані.

## **6.9. Допоможіть поліпшіти Android**

Автоматично відправляти діагностичну інформацію в Google, наприклад звіти про аварії і дані про використання вашого пристрою та програм. Ця інформація не буде використовуватися для ідентифікації вашої особистості. Виберіть Так, щоб підтвердити і натисніть кнопку OK. Щоб пропустити цей крок без підтвердження, виберіть Ні і натисніть кнопку OK. Ви можете змінити цю настройку пізніше за допомогою меню Налаштування> Параметри пристрою> Використання і діагностика на головному екрані.

Далі відобразиться інформація про служби Google і деякі функції телевізора. Ви можете включити персональні результати для Assistant, вибравши відповідну опцію коли з'явиться відповідний запит. Послідовно натисніть OK, щоб продовжити.

## **6.10. Країна**

На наступному кроці виберіть свою країну зі списку і натисніть OK, щоб продовжити.

## **6.11. Пароль**

Залежно від вибору країни, який ви зробили на попередньому етапі, на цьому етапі вам може бути запропоновано ввести пароль (PIN). Натисніть OK, щоб продовжити. Обраний PIN-код не може бути 0000. Цей PIN-код потрібно для доступу до деяких меню, вмісту або для розблокування заблокованих каналів, джерел і т.п. Вам доведеться ввести його, якщо пізніше вас попросять ввести PIN-код для будь-якої операції в меню.

## **6.12. Виберіть режим ТВ**

На наступному етапі первісного налаштування ви можете встановити режим роботи телевізора як Домашній або як Магазин. Опція Store налаштує параметри телевізора для роботи в магазині. Ця опція призначена тільки для використання в магазині. Для домашнього використання рекомендується вибрати режим Домашній.

## **6.13. Вбудований Chromecast**

Виберіть перевагу доступності Chromecast. Якщо встановлено на Увімкн., Ваш телевізор буде виявлений як пристрій Google Cast і дозволить Google Assistant і іншим службам пробуджувати телевізор для відповіді на команди, навіть якщо він знаходиться в режимі очікування і екран вимкнений.

## **7. Режим тюнера**

Примітка: Якщо ви не хочете виконувати сканування тюнера, все одно виберіть один з доступних варіантів. Ви можете пропустити сканування на більш пізньому етапі роботи майстра установки. Якщо ви пропустите цей крок, ви зможете виконати пошук каналів пізніше, використовуючи відповідні пункти меню Канали.

Наступний крок - вибір режиму тюнера. Виберіть перевагу тюнера для установки каналів для функції Live TV. Доступні варіанти Антена, Кабель та Європа. Виділіть варіант, який відповідає даним критеріям, і натисніть OK або кнопку напрямки вправо, щоб продовжити.

## **7.1. 7Антена**

Якщо Ви вибрали Антена, телевізор буде шукати цифрові ефірні і аналогові передачі. На наступному екрані виділіть опцію Scan і натисніть OK, щоб почати пошук, або виберіть Skip Scan, щоб продовжити без пошуку.

## **7.2. Кабель**

Якщо Ви вибрали Кабель, телевізор буде шукати цифрові кабельні й аналогові передачі. Якщо такі є, доступні варіанти операторів будуть відображені на екрані Вибір оператора. В іншому випадку цей крок буде пропущений. Ви можете вибрати тільки одного оператора зі списку. Виділіть потрібного оператора і натисніть OK або кнопку напрямку вправо, щоб продовжити. На наступному екрані виберіть опцію Сканувати, щоб почати пошук, або виберіть Пропустити сканування, щоб продовжити без пошуку. Якщо Ви обрали Scan (Сканування), на екрані з'явиться вікно конфігурації. Можливо, буде потрібно встановити параметри Режим сканування, Частота (кГц), модуляція, Швидкість передачі символів (КСІМЕ / с), Ідентифікатор мережі. Для виконання повного сканування встановіть режим сканування Full / Advance, якщо він доступний. Залежно від обраного оператора та / або режиму сканування деякі параметри можуть бути недоступні для установки.

Після завершення налаштування доступних параметрів натисніть праву кнопку напрямку, щоб продовжити. Телевізор почне пошук доступних передач.

## **7.3. Супутник**

Якщо Ви обрали Супутник, то далі відобразиться екран Тип супутника. Будуть доступні опції Переважний супутник і Загальний супутник. Виберіть один з них і натисніть OK, щоб продовжити.

Примітка: опції Переважний супутник і Загальний супутник можуть бути недоступні залежно від обраної країни. У цьому випадку після вибору режиму тюнера Супутник відобразиться екран настройки конфігурації DVBS.

Якщо Ви обрали Бажаний супутник, таким екраном буде екран Вибір оператора. Ви можете обрати тільки одного оператора зі списку. Виділіть потрібного оператора і натисніть OK або кнопку напрямку вправо, щоб продовжити. Деякі з таких параметрів можуть бути встановлені в залежності від обраного на цьому кроці оператора. Перевірте параметри перед продовженням і при необхідності відрегулюйте їх.

## **7.4. Конфігурація DVB-S**

Далі з'явиться екран налаштування конфігурації DVB-S. Спочатку необхідно встановити тип антени (Ця опція може бути названа як Satellite type в залежності від вибору країни.) Доступні варіанти Universal, Single Cable і Jess Single cable. Встановіть тип антени як Універсальний для супутникових систем Direct і DiSEqC. Якщо тип антени встановлений як Універсальний, натисніть кнопку напряму вправо, щоб перейти до наступного кроку. Якщо тип антени встановлений як Single Cable або Jess Single cable, на екрані DVB-S Configuration Setting з'являться ще три додаткові опції: Тюнер, Частота діапазону і Визначено користувачем. Опція User Defined буде доступна, якщо частота діапазону встановлена як User Defined. Встановіть ці опції, якщо вони доступні, і натисніть праву кнопку напрямки, щоб продовжити.

Залежно від вибору країни і типу супутника, який ви зробили на попередніх етапах процесу початкового налаштування, наступним може з'явитися екран Load Preset List. Виділіть Load Preset List і натисніть OK або кнопку напрямку вправо, щоб продовжити установку SatcoDX. Ви також можете пропустити цей крок, обравши опцію Skip (Пропустити).

Після того, як параметри на екрані DVB-S Configuration Setting налаштовані відповідно до вашого оточення і обрано перевагу установки списку предустановок, наступним кроком може бути екран Select Satellite. Ви можете налаштувати різні супутники в залежності від обраного типу антени і оператора на попередніх кроках. Виділіть потрібну опцію супутника і натисніть OK для установки параметрів (Якщо у вас супутникова система Direct, опція DiSEqC Set повинна бути встановлена як DiSEqC A.). Статус супутника для першої супутникової опції буде встановлено як On. Для того щоб налаштувати інші параметри супутника і дозволити перевірку, цю опцію слід спочатку встановити в положення Вкл. Натисніть кнопку Назад і виберіть наступний супутник, який необхідно налаштувати. Після завершення змін конфігурації натисніть кнопку напрямку вправо, щоб продовжити роботу.

Якщо на попередньому кроці обрана опція Load Preset List, такі кроки будуть пропущені і почнеться установка списку каналів з попередньо встановленими. Якщо для установки SatcoDX не був вибраний потрібний супутник, на екрані з'явиться попереджуючий діалог. Будуть перераховані супутники, які можуть бути обрані. Натисніть OK, щоб закрити діалог, а потім встановіть супутник відповідним чином.

Далі з'явиться вікно сканування каналів. Виберіть Scan (Сканувати) і натисніть OK або кнопку напрямки вправо для продовження конфігурації сканування. Виберіть Пропустити сканування, щоб продовжити без сканування і завершити початкову настройку.

Якщо Ви вибрали Сканування, з'явиться екран Налаштування сканування DVBS. Будуть доступні наступні опції: Режим сканування і Канали. Ви можете вибрати повне сканування або сканування мережі. Встановіть режим сканування відповідним чином. Якщо ви збираєтеся виконати сканування мережі, переконайтеся, що ви точно налаштували параметри частоти, швидкості передачі символів (КСІМЕ / с) і поляризації в опції транспондера на екрані настройки супутника. Можливо, ви не зможете змінити налаштування режиму сканування в залежності від попередніх виборів. Якщо параметр Канали встановлений як Вільні, зашифровані канали не будуть встановлені. Залежно від обраного оператора можуть бути доступні додаткові опції, налаштуйте ці параметри відповідно до ваших уподобань. Після завершення налаштування доступних опцій натисніть праву кнопку напрямку, щоб почати сканування, поки виділені Режим сканування або Канали. В процесі пошуку ви можете натиснути кнопку Назад, щоб скасувати пошук. Знайдені канали будуть збережені в списку каналів.

Після завершення початкового налаштування на екрані з'являться результати. Натисніть OK, щоб завершити настройку.

З'явиться головний екран. Ви можете виділити додаток Live TV і натиснути OK для перемикання в режим Live TV і перегляду телеканалів.

## **8. Головний екран**

Щоб скористатися перевагами телевізора Android TV, телевізор повинен бути підключений до Інтернету. Підключіть телевізор до домашньої мережі з високошвидкісним підключенням до Інтернету. Телевізор можна підключити до модему / маршрутизатора бездротовим або провідним способом. Додаткову інформацію про те, як підключити телевізор до Інтернету, див. В розділах Мережа та Інтернет і підключення до Інтернету.

Головне меню є центром вашого телевізора. Натисніть кнопку Home, щоб відобразити головний екран. З головного меню можна запустити будь-який додаток, переключитися на телевізійний канал, подивитися фільм або переключитися на підключений пристрій. Залежно від настройки телевізора і вибору країни в початковому налаштуванні меню "Головне" може містити різні пункти.

Доступні опції головного екрану розташовані в ряд. Для переміщення по опціях головного екрану використовуйте кнопки напрямку на пульті ДК. Можуть бути доступні ряди додатків, YouTube, Google Play Фільми та ТВ, Google Play Музика та Google Play, пов'язані з додатками, а також ряди встановлених вами додатків. Виберіть рядок, потім проведіть фокус на потрібний елемент в рядку. Натисніть кнопку OK, щоб зробити вибір або увійти в підменю.

У верхній лівій частині екрана будуть розташовані інструменти пошуку. Ви можете обрати або ввести слово, щоб почати пошук за допомогою віртуальної клавіатури, або спробувати опцію голосового пошуку, якщо ваш пульт оснащений вбудованим мікрофоном. Перемістіть фокус на потрібну опцію і натисніть OK, щоб продовжити.

У верхній правій частині екрана відображаються Повідомлення, Входи, Мережа та Інтернет (будуть названі як Підключено або не підключено відповідно до поточного статусу підключення), Налаштування та поточний час. Ви можете встановити дату і час за допомогою опцій меню Дата і час в меню Налаштування> Параметри пристрою.

Першим поруч буде ряд "Додатки". Додатки Live TV і Multi Media Player будуть доступні поряд з іншими додатками. Виділіть Live TV і натисніть OK, щоб перейти в режим Live TV. Якщо раніше в якості джерела сигналу був обраний не телевізор, натисніть кнопку Джерело та встановіть його як телевізор, щоб дивитися телеканали в прямому ефірі. Виділіть Мультимедійний програвач і натисніть OK для перегляду підключених USB-пристроїв або медіасерверів і відтворення / відображення встановленого медіаконтенту на телевізорі. Аудіофайли можуть відтворюватися через динаміки телевізора або через акустичні системи, підключені до телевізора. Ви можете налаштувати перевагу виведення звуку за допомогою опції Динаміки в меню Налаштування> Параметри пристрою> Звук.

## **9. 9Зміст меню режиму прямого ефіру**

Спочатку перемкніть телевізор у режим Live TV, а потім натисніть кнопку Menu на пульті ДК, щоб побачити пункти меню Live TV. Для переходу в режим Live TV можна або натиснути кнопку Exit, або виділити додаток Live TV в ряду Apps і натиснути OK на головному екрані.

## **9.1. Канали**

## **9.1.1. Додати в вибране**

Додавання каналу, який проглядається в даний момент, в раніше обраний список обраного.

## **9.1.2. Посібник по програмі**

Відкрийте електронний програмний гід. Більш докладну інформацію див. в розділі Посібник по програмі.

## **9.1.3. Доступні нові канали**

Почніть пошук нових каналів. Оберіть програму-джерело каналу або тюнер. Потім при необхідності налаштуйте відповідно до вашого середовища і уподобань. Для пошуку мовних каналів можна використовувати пункти меню Канал. Додаткову інформацію див. в розділі Канал. Після завершення виділіть Готово і натисніть OK.

## **9.2. TV options**

## **9.2.1. Джерело**

Відображення списку джерел вхідного сигналу. Оберіть потрібний і натисніть OK, щоб переключитися на це джерело.

## **9.2.2. Режим зображення**

Встановіть режим зображення відповідно до ваших переваг або вимог. Для режиму зображення можна вибрати один із наступних варіантів: Користувацький, Стандартний, Яскравий, Спорт, Кіно та Гра. Користувацький режим можна використовувати для створення індивідуальних настроїв. Для отримання детальної інформації про налаштування перейдіть у розділ Налаштування> Параметри пристроїв> Картинка.

## **9.2.3. Режим відображення**

Встановіть співвідношення сторін екрану. Виберіть один із зумовлених варіантів відповідно до ваших уподобань.

## **9.2.4. Динаміки**

Для відтворення звуку телевізора з підключеного сумісного аудіопристрою встановіть значення Зовнішня аудіосистема. Встановіть значення Динаміки телевізора, щоб використовувати динаміки телевізора для виведення звуку.

## **9.2.5. Потужність**

- **Таймер сну:** Визначте час простою, після якого телевізор повинен автоматично переходити в режим сну.
- **Вимкнення зображення:** Виберіть цей параметр і натисніть OK, щоб вимкнути екран. Натисніть кнопку на пульті дистанційного керування або на телевізорі, щоб знову включити екран. Зверніть увагу, що екран не можна включити за допомогою кнопок Гучність +/-, Вимкнення звуку і Режим очікування. Ці кнопки працюватимуть нормально.
- **Таймер вимкнення:** Визначте час, після закінчення якого телевізор буде автоматично вимикатися. Встановіть значення Вимкн. для відключення.
- **Автовідключення при відсутності сигналу:** налаштування поведінки телевізора при відсутності сигналу від встановленого в даний момент джерела вхідного сигналу. Визначте час, через який телевізор завершить роботу, або встановіть значення Вимкн. для відключення.

## **9.2.6. Карта CI**

Відображення доступних опцій меню використовуваної карти CI. Цей пункт може бути недоступний залежно від настройки джерела вхідного сигналу.

## **9.2.7. Додаткові параметри**

- **Мова звукового супроводу:** Встановіть мову, якій ви віддаєте перевагу для аудіо. Цей пункт може бути недоступний залежно від настройки джерела вхідного сигналу.
- **Blue Mute:** Увімкніть / вимкніть цю функцію відповідно до ваших уподобань. При включенні цієї функції на екрані буде відображатися синій фон за відсутності сигналу.
- **Канал за замовчуванням:** Встановіть перевагу каналу запуску за замовчуванням. Якщо режим вибору встановлений як User Select, стане доступна опція Show Channels. Виділіть і натисніть OK, щоб побачити список каналів. Виділіть канал і натисніть OK, щоб зробити вибір. Обраний канал буде відображатися кожен раз при включенні телевізора з режиму швидкого очікування. Якщо для параметра Режим вибору встановлено значення Останній стан, буде відображатися останній переглянутий канал.
- **Канал взаємодії:** Включення або виключення функції Interaction Channel.
- **Захист MHEG PIN-коду:** Увімкніть або вимкніть функцію захисту MHEG PIN-кодом. Ця установка включає або відключає доступ до деяких додатків MHEG. Заблоковані додатки можна розблокувати, ввівши правильний PIN-код.
- **Налаштування HBBTV:** Увімкніть або вимкніть функцію HBBTV.
- **Не відстежувати:** Встановіть свої умови щодо відстеження послуг HBBTV.
- **Налаштування файлів cookie:** Встановіть свої умови по налаштуванню файлів cookie для сервісів HBBTV.
- **Постійне сховище:** Увімкніть або вимкніть функцію постійного зберігання. При встановленні на Увімкн., Файли cookie зберігатимуться в постійній пам'яті телевізора з терміном дії.
- **Блокувати сайти стеження:** Увімкніть або вимкніть функцію "Блокувати сайти стеження".
- **ID пристрою:** включення або виключення функції ID пристрою.
- **Скидання ID пристрою:** скидання ID пристрою для послуг HBBTV. З'явиться діалог Confirmation. Натисніть OK для продовження, Назад для скасування.
- **Підзаголовок:**
	- **• Аналогові субтитри:** Встановіть для цього параметра значення Вимкнути, Увімкнути або Вимкнути звук. Якщо Ви обрали Mute, аналоговий субтитр буде відображатися на екрані, але одночасно будуть відключені динаміки.
	- **Цифрові субтитри:** Встановіть для цього параметра значення Вимкн. або Увімкнути.
	- • **Доріжки субтитрів:** Встановіть перевагу доріжок субтитрів, якщо такі є.
	- **Мова цифрових субтитрів:** Встановіть один з перерахованих варіантів мови в якості кращої мови цифрових субтитрів.
	- **Мова других цифрових субтитрів:** Встановіть один з перелічених варіантів мови в якості другої мови цифрових субтитрів. Якщо вибрана мова в опції Мова цифрових субтитрів недоступна, тоді з'являються титри цією мовою.
	- **Тип субтитрів:** Встановіть цей параметр як Normal або Hearing Impaired. Якщо Ви вибрали Hearing Impaired, надаються послуги субтитрів для глухих і слабочуючих глядачів з додатковими описами.
- **Телетекст:**
	- **• Мова цифрового телетексту:** Встановіть мову телетексту для цифрового мовлення.
	- **• Мова сторінки декодування:** Встановіть мову сторінки декодування для відображення телетексту.
- **BISS Key:** Натисніть кнопку Додати ключ Biss з'явиться повідомлення. Натисніть кнопку OK, щоб додати ключ Biss. Будуть доступні для налаштування параметри частоти, швидкості передачі символів (КСІМЕ / с), поляризації, ідентифікатора програми і CW Key. Після завершення налаштування виділіть Save Key і натисніть OK, щоб зберегти і додати ключ biss. Ця опція буде недоступна, якщо режим установки каналу в меню Налаштування> Канал не встановлено як Переважний супутник, Загальний супутник або Супутник. Доступні опції будуть відрізнятися в залежності від обраної країни в процесі початкового налаштування.
- **Авторежим сну:** Визначте час простою, після якого телевізор буде автоматично переходити в режим сну. Доступні варіанти 4 години, 6 годин і 8 годин. Для відключення встановіть значення Ніколи.
- **Інформація про систему:** Відображення докладної системної інформації про поточний канал, такої як рівень сигналу, якість сигналу, частота і т.д.
- **Інформація про версії:** Відображення інформації про систему, такої як назва моделі і версія.

## **9.3. Запис**

## **9.3.1. Перелік записів**

Відобразяться записи, якщо такі існують. Виберіть нульовий запис і натисніть жовту кнопку, щоб видалити її, або натисніть синю кнопку, щоб переглянути детальну інформацію. Червону та зелену кнопки можна використовувати для прокрутки сторінок вгору та вниз.

## **9.4. Інформація про пристрій**

- Відобразяться підключені USB-пристрої для зберігання даних. Виберіть необхідний пристрій і натисніть кнопку OK, щоб переглянути доступні опції.
- Встановити здвиг за часом: Відмітьте вибранний USB-накопичувач або розділ на ньому для записів з підключенням за часом.
- Налаштувати PVR: вимкнути вибраний USB-накопичувач або розділ на ньому для PVR.
- Форматування: Форматування обранного USB-накопичувача. Додаткові відомості див. в розділі "Запис на USB".
- Тест швидкості: Запуск теста швидкості для обраного USB-накопичувача. Результат тесту буде відображений після завершення.
- Перелік розкладів: Додайте нагадування або запишіть таймінги за допомогою переліку розкладів.
- Режим здвигу за часом: увімкніть або відключіть функцію записів зі здвигом за часом. Додаткову інформацію див. в розділі "Запис на USB".

## **10. Налаштування**

У меню Налаштування можна потрапити з головного екрану або з меню опцій телевізора в режимі прямого ефіру.

## **10.1. Мережа і інтернет**

За допомогою опцій цього меню можна налаштувати мережеві параметри телевізора. Ви також можете виділити значок Підключено / Не підключено на головному екрані та натиснути OK для доступу до цього меню.

• Wi-Fi: увімкнення та вимкнення функцій бездротової локальної мережі (WLAN).

Якщо функція WLAN підключена, будуть перераховані доступні бездротові мережі. Виділіть Бачити всі та натисніть ОК, щоб побачити всі мережі. Виберіть одну з них і натисніть OK для підключення. Вам може бути запропоновано ввести пароль для підключення до вибраної мережі, якщо вона захищена паролем.

- Додати нову мережу: Додавання мережевого протоколу з прихованими SSID.
- Сканування завжди доступне: Ви можете дозволити службі визначення місця розташування та іншим додаткам сканувати мережу, навіть якщо функцію WLAN вимкнено. Натисніть OK, щоб увімкнути або вимкнути цю функцію.

## **10.1.1. WoW**

Підключення та вимкнення функції Wake on WLAN. Ця функція дозволяє ввімкнути або пробуджувати телевізор через безпровідну мережу.

## **10.1.2. WoL**

Підключення та вимкнення функції Wake on LAN. Ця функція дозволяє ввімкнути або пробуджувати телевізор через мережу.

## **10.1.3. Ethernet**

Підключено / Не підключено: Відображає статус підключення до Інтернету через Ethernet, IP- та MACадресу.

#### **10.1.4. Налаштування проксі-сервера**

Встановіть HTTP-проксі для браузера вручну. Цей проксі не може використовуватися з іншими додатками.

#### **10.1.5. Налаштування IP**

Налаштуйте параметри IP вашого телевізора.

### **10.2. анали**

Опції цього меню можуть змінюватися або залишатися неактивними в залежності від вибору режимів встановлення каналу.

#### **10.2.1. Режим налаштування канала - Антена**

- **Автоматичний пошук каналів:** Запуск сканування аналогових та цифрових каналів. Для позначеного сканування можна натиснути кнопку Назад. Знайденні канали будуть збережені в списках каналів.
- **Сканування оновлень:** Пошук оновлення. Раніше додані канали не будуть видалені, але всі нові канали будуть збережені в списках каналів.
- **Аналогове ручне сканування:** Запуск ручного сканування аналогових каналів. Введіть початкову частоту, а потім виберіть Scan Up або Scan Down. При виявленні каналу сканування буде завершено, а новий канал буде збережений у списках каналів.
- **Одиночне радіочастотне сканування:** Виберіть радіочастотний канал за допомогою кнопок напрямку вправо / влево. Буде відображено рівень та якість сигналу обранного каналу. Натисніть ОК, щоб почати сканування обранного радіочастотного каналу. Знайдені канали будуть збережені в списках каналів.
- **Оновлення служб вручну:** запуск оновлення служб вручну.
- **LCN:** Установіть попереднє підключення для LCN. LCN це система логічних номерів каналів, яка організовує доступні передачі відповідно до визначеної послідовності номерів каналів (за наявності).
- **Тип сканування каналів:** Установіть перевагу типу сканування.
- Тип магазину каналу: Установіть бажаний тип магазину.
- **Вибор улюбленої мережі:** Виберіть улюблену мережу. Цей пункт меню буде активний, якщо буде доступно більше однієї мережі.
- **Пропуск каналів:** Встановіть канали, які будуть пропущені при переключенні каналів за допомогою кнопок Програма +/- на пульті ДК. Виділіть необхідний канал / и у списку та натисніть ОК для вибору / скасування вибору.
- **Змінити місцями канали:** Змінити місцями позиції двох обраних каналів у списках каналів. Виділіть необхідні канали в списку та натисніть OK для вибору. Коли буде обраний інший канал, позиція цього каналу буде замінена позицією першого обранного каналу. Для ввімкнення цієї функції необхідно встановити параметри значення LCN Викл. или По умолчанию.
- **Переміщення каналу:** Переміщення каналу на іншому каналі. Виділіть канал, який ви хочете перемістити, і натисніть ОК для вибору. Затем зробіть це само для другого каналу. При виборі другого каналу перший вибраний канал буде переміщений на позицію цього каналу. Для включення цієї функції необхідно встановити параметр LCN у положення Вимк. або За замовчуванням.
- **Редагування каналів:** редагування каналів в переліку каналів. Редагування назви та номеру обраного каналу, а також відображення інформації про мережеві імена, частоти, системи кольорів та звукові системи, що стосуються цього каналу, якщо вони доступні. В залежності від каналу можуть редагуватися та інші параметри. Для видалення обраного каналу необхідно натиснути синю кнопку.
- **Точне налаштування аналогового каналу:** Точне налаштування аналогового каналу. Відобразиться перелік доступних аналогових каналів. Оберіть необхідний канал із переліку та натисніть кнопку OK. Потім змініть частоту каналу, натискаючі кнопки напрамку вліво / вправо. Натисніть OK, щоб зберегти нову частоту для цього каналу. Для скасування натисніть Назад. Цей пункт може не відображатися в залежності від того, чи був останній переглянутий каналом аналоговим.
- **Очистити список каналів:** Видалення всіх каналів, збережених у списках каналів обранного режиму встановлення каналів. З'явиться діалог для підтвердження. Оберіть ОК і натисніть кнопку ОК, щоб продовжити. Виділіть Скасування і натисніть кнопку ОК для Скасування.

## **10.2.2. Режим налаштування канала - Кабель**

- **Автоматичний пошук каналів:** Smart TV виконує пошук цифрових і аналогових каналів, які можна приймати по кабелю. Залежно від країни, додаткові провайдери кабельного телебачення DVB-C пропонуються під час початкової установки і перелічені на екрані Вибір оператора. Якщо ви отримуєте сигнал DVB-C від не виділеного провайдера кабельного телебачення, оберіть опцію Інша. Натисніть OK, щоб почати пошук каналів. В меню Пошук каналів ви можете обрати один з трьох варіантів пошуку каналів: Повний, Розширений або Швидкий.
	- **Повний:** Автоматичний пошук всіх доступних DVB-C каналів.
	- **Розширений:** Автоматичний пошук всіх доступних DVB-C каналів. Для цієї опції необхідно ввести параметри прийому DVB-C провайдера, частоту і ідентифікатор мережі. При даній опції пошуку канали упорядковуються відповідно до LCN кабельних провайдерів.
	- **Швидкий:** Автоматичний пошук всіх доступних каналів DVB-C. При цьому пошуку будуть знайдені всі доступні кабельні транспондери зі стандартними символами.
- **Одиночне радіочастотне сканування:** Ручний пошук каналів DVB-C по частоті транспондера.
- **LCN:** Опції LCN для пошуку каналів DVB-C.
- **Тип сканування каналів:** Встановіть перевагу типу сканування.
- **Тип магазину каналу:** Встановіть бажаний тип магазину.
- **Вибір улюбленої мережі:** Виберіть улюблену мережу. Цей пункт меню буде активний, якщо є більше однієї мережі. Ця опція може бути недоступна залежно від обраної країни в процесі початкового налаштування.
- **Пропуск каналів:** Оберіть канали, які будуть пропущені під час перемикання каналів за допомогою кнопок Programme +/- на пульті дистанційного керування. Виділіть потрібні канали в списку і натисніть OK, щоб вибрати їх.
- **Обмін каналами:** Поміняйте місцями два обраних каналу в списку каналів. Виділіть потрібний канал у списку та натисніть OK. Оберіть інший потрібний канал і змініть положення цих двох каналів місцями. Для включення цієї функції необхідно встановити параметр LCN в положення Викл. або За замовчуванням.
- **Переміщення каналу:** перемістіть канал на місце іншого каналу. Виділіть канал, який ви хочете перемістити, і натисніть OK. Виділіть інший канал, і він буде переміщений в позицію першого каналу. Для ввімкненгя цієї функції необхідно встановити опцію LCN в положення Off або Default.
- **Редагування каналів:** редагування каналів у списку каналів. Редагування назви та номера каналу обраного каналу, а також відображення інформації про мережевому імені, частоті, системі кольоровості, звукової системи, модуляції і швидкості передачі символів. Залежно від каналу можуть редагуватися і інші параметри. Для видалення виділеного каналу можна натиснути синю кнопку.
- **Точна настройка аналогового каналу:** Точна настройка аналогового каналу. З'явиться перелік доступних аналогових каналів. Оберіть потрібний канал зі списку і натисніть OK. Потім змініть частоту каналу, натискаючи кнопки напрямку вліво / вправо. Натисніть OK, щоб зберегти нову частоту для цього каналу. Для скасування натисніть Назад. Цей пункт може не відображатися в залежності від того, чи був останній переглянутий канал аналоговим чи ні.
- **Очистити список каналів:** Видалення всіх каналів, збережених у списку каналів обраного режиму збереження телеканалів. З'явиться діалог для підтвердження. Виділіть OK і натисніть OK, щоб продовжити. Виділіть Скасування і натисніть OK, щоб скасувати процес видалення.

Примітка: Деякі опції можуть бути недоступні і відображатися сірим кольором залежно від вибору оператора і пов'язаних з ним налаштувань.

## **10.2.3. Режим налаштування каналів - Переважний супутник**

- **Повторне сканування супутника:** Процес пошуку супутників буде виконаний заново.
- **Додати супутник:** Ця функція корисна, коли в якості типу ТВ-сигналу Ви обрали Загальний супутник. Якщо Ви обрали Переважний супутник, настройки DiSEqC будуть визначені автоматично, і канали від нових супутникових провайдерів будуть додаватися з нових обраних супутників, в залежності від обраного супутникового провайдера.
- **Оновлення супутників:** При виборі функції сканування автоматично визначаються прийняті супутники і відповідні налаштування DiSEqC, а також додаються нові канали.
- **Ручна настройка супутника:** Оберіть супутник, на якому ви хочете виконати ручний пошук супутникового транспондера, і натисніть OK. Встановіть точні параметри прийому потрібного супутникового транспондера (частота, символьна швидкість і поляризація). Переконайтеся, що якість і рівень сигналу мають достатні значення, і натисніть кнопку Назад. Натисніть праву кнопку напрямку, щоб почати пошук. Знайдені програми будуть збережені в кінці списку програм.
- **Пропуск каналів:** Оберіть канали, які будуть пропущені під час перемикання каналів за допомогою кнопок Programme +/- на пульті дистанційного керування. Виділіть потрібні канали в переліку і натисніть OK, щоб обрати їх.
- **Обмін каналами:** Поміняйте місцями два обраних канали в списку каналів. Виділіть потрібний канал у списку та натисніть OK. Оберіть інший потрібний канал і змініть положення цих двох каналів місцями. Для включення цієї функції необхідно встановити параметр LCN в положення Викл. або За замовчуванням.
- **Переміщення каналів:** Ця функція частково доступна в режимі налаштування супутника "Привілейований супутник". Список каналів обраних провайдерів не можна редагувати.
- **Редагування каналів:** редагування каналів у списку каналів. Редагування назви та номера обраного каналу, а також відображення інформації про мережевому імені, частоті, системі кольоровості, звукової системи, модуляції і швидкості передачі символів. Залежно від каналу можуть редагуватися і інші параметри. Для видалення обраного каналу можна натиснути синю кнопку.
- **Очистити список каналів:** Видалення всіх каналів, збережених у списку каналів обраного режиму збереження телеканалів. З'явиться діалог для підтвердження. Виділіть OK і натисніть OK, щоб продовжити. Виділіть Скасування і натисніть OK, щоб скасувати процес видалення.

## **10.2.4. Налаштування каналів Режим загальний супутниковий**

- **Повторне сканування супутника:** Процес пошуку супутників буде виконаний заново. В якості опції можна активувати інший супутник що пріймається і додати його в автоматичний пошук. Оберіть інший супутник і натисніть OK. Встановіть точні параметри прийому потрібного супутника, з'єднання DiSEqC і параметри прийому прийнятного супутникового транспондера (частота, символьна швидкість і поляризація). Переконайтеся, що якість сигналу і рівень сигналу мають достатні значення, і натисніть кнопку Назад. Натисніть праву кнопку напрямку, щоб почати сканування. Знайдені програми будуть збережені в кінці списку програм.
- **• Додати супутник:** Натисніть OK, щоб встановити параметри прийому супутника, який ви хочете додати.

Активуйте супутник в статусі супутника і встановіть точні параметри прийому потрібного супутника. Встановіть порти DiSEqC і параметри прийому прийнятного супутникового транспондера (частота, символьна швидкість і поляризація). Переконайтеся, що якість сигналу і рівень сигналу мають достатні значення, і натисніть кнопку Назад. Натисніть праву кнопку напрямку, щоб почати сканування. Знайдені канали будуть збережені в кінці списку каналів.

- **• Оновлення супутників:** Запускається сканування каналів обраних супутників, і нові канали автоматично додаються в список каналів.
- **• Ручна настройка супутника:** Оберіть супутник, на якому ви хочете виконати ручний пошук супутникового транспондера, і натисніть OK. Встановіть точні параметри прийому потрібного супутникового транспондера (частота, символьна швидкість і поляризація). Переконайтеся, що якість сигналу і рівень сигналу мають достатні значення, і натисніть кнопку Назад. Натисніть праву кнопку напрямку, щоб почати пошук. Знайдені програми будуть збережені в кінці списку програм.
- **Пропуск каналів:** Оберіть канали, які будуть пропущені під час перемикання каналів за допомогою кнопок Programme +/- на пульті дистанційного керування. Виділіть потрібні канали в списку і натисніть OK, щоб обрати їх.
- **• Обмін каналами:** Поміняйте місцями два обраних канали в списку каналів. Виділіть потрібний канал у списку та натисніть OK. Оберіть інший потрібний канал і змініть положення цих двох каналів місцями. Для включення цієї функції необхідно встановити параметр LCN в положення Викл. або За замовчуванням.
- **Переміщення каналу:** Переміщення каналу на позицію іншого каналу. Виділіть канал, який ви хочете перемістити, натисніть OK, щоб обрати його, і оберіть нову позицію за допомогою цифрових клавіш.
- **Редагування каналів:** редагування каналів у списку каналів. Редагування назви та номера обраного каналу, а також відображення інформації про мережеве ім'я, частоту, систему кольоровості, звукову систему, модуляцію і швидкість передачі символів. Залежно від каналу можуть редагуватися і інші параметри. Для видалення обраного каналу можна натиснути синю кнопку.
- **Очистити список каналів:** Видалення всіх каналів, збережених у списку каналів обраного режиму збереження телеканалів. З'явиться діалог для підтвердження. Виділіть OK і натисніть OK, щоб продовжити. Виділіть Скасування і натисніть OK, щоб скасувати процес видалення.

## **10.2.5. Автоматичне оновлення каналів**

Увімкніть або вимкніть функцію автоматичного оновлення каналів.

## **10.2.6. Повідомлення про оновлення канала**

Ввімкнення або вимкнення функції повідомлення про оновлення каналу. Цей пункт може не відображатися в залежності від вибору режиму установки каналів.

## **10.2.7. Батьківський контроль**

Для входу в це меню необхідно спочатку ввести PIN-код. За замовчуванням PIN-код встановлений на 1234. Якщо ви задали новий PIN-код після початкового налаштування, використовуйте заданий PINкод. Деякі опції можуть бути недоступні або змінюватися в залежності від вибору країни під час першого налаштування.

- Блоковані канали: Оберіть канал / канали для блокування зі списку каналів. Виділіть канал і натисніть OK для вибору / скасування вибору. Для перегляду заблокованого каналу необхідно спочатку ввести PIN-код.
- Обмеження програм: Блокування програм відповідно до інформації про віковий рейтинг, яка поширюється разом з ними. Ви можете увімкнути або вимкнути обмеження, встановити системи рейтингів, рівні обмежень і вікові обмеження, використовуючи опції цього меню.
- Входи заблоковані: Запобігання доступу до вмісту обраного джерела вхідного сигналу. Виділіть потрібний варіант входу і натисніть OK для вибору / скасування вибору. Для перемикання на заблоковане джерело вхідного сигналу необхідно спочатку ввести PIN-код.
- Змінити PIN-код: зміна PIN-коду за замовчуванням. Виділіть цю опцію і натисніть OK. Спочатку необхідно ввести старий PIN-код. Потім з'явиться екран введення нового PIN-коду. Введіть новий PIN-код двічі для підтвердження

## **10.2.8. Аудіоканал**

Встановіть переважний аудіоканал, якщо це доступно. Цей пункт може не відображатись в залежності від того, чи був останній переглянутий канал аналоговим чи ні.

## **10.2.9. Мова аудіо**

Встановіть один з перелічених варіантів мови в якості переважної мови аудіо. Цей пункт може не відображатись в залежності від того, чи був останній переглянутий канал цифровим чи ні.

## **10.2.10. Друга мова аудіо**

Встановіть один з перелічених варіантів мови як другої переважної мови аудіо. Якщо в налаштуванні Мова звукового супроводу обраний варіант мови не підтримується, буде враховуватися цей варіант. Цей пункт може не відображатися в залежності від того, чи був останній переглянутий канал цифровим чи ні.

## **10.2.11. Ліцензії на відкритий вихідний код**

Відображає інформацію про ліцензії на програмне забезпечення з відкритим вихідним кодом.

## **10.2.12. Версія**

Відображає номер версії системи.

## **10.3. Облікові записи та вхід в систему**

- Google: Ця опція буде доступна, якщо ви увійшли в свій аккаунт Google. Ви можете налаштувати переваги синхронізації даних або видалити зареєстрований акаунт на телевізорі. Виділіть службу в розділі Вибір синхронізованих додатків, і натисніть OK, щоб увімкнути / вимкнути синхронізацію даних. Виділіть Синхронізувати зараз і натисніть OK, щоб синхронізувати всі підключені служби одночасно.
- Додати обліковий запис: Додайте новий обліковий запис до наявних, увійшовши в неї.

## **10.4. Додатки**

За допомогою опцій цього меню можна керувати програмами на телевізорі.

- Нещодавно відкриті додатки: Ви можете відобразити нещодавно відкриті програми. Виділіть Подивитися всі додатки і натисніть OK, щоб побачити всі додатки, встановлені на телевізорі. Також Ви можете переглянути обсяг займаного ними місця в пам'яті. Ви можете подивитися версію програми, відкрити або примусово зупинити роботу програми, видалити завантажений додаток, подивитися дозволи і ввімкнути/ вимкнути їх, ввімкнути/вимкнути повідомлення, очистити дані і кеш і т.п. Перейдіть до програми і натисніть OK, щоб побачити доступні опції.
- Дозволи: Управління дозволами і деякими іншими функціями додатків.
	- Дозволи додатків: Додатки будуть відсортовані за категоріями типів дозволів. Ви можете вмикати та вимикати дозволи для додатків в цих категоріях.
	- Спеціальний доступ до додатків: Налаштування деяких функцій програм і спеціальних дозволів.
	- Безпека та обмеження: За допомогою опцій цього меню можна дозволити або обмежити установку додатків з інших джерел, окрім Google Play Store. Налаштуйте телевізор на заборону або попередження перед встановленням додатків, які можуть заподіяти шкоду.

#### **10.5. Параметри пристрою**

#### **10.5.1. Про сайт**

Перевірити наявність оновлень системи, змінити ім'я пристрою, перезавантажити телевізор і відобразити системну інформацію, таку як мережеві адреси, серійні номери, версії і т.д. Ви також можете відображати правову інформацію, керувати рекламою, відображати ваш рекламний ідентифікатор, скинути його і увімкнути / вимкнути персоналізовану рекламу, засновану на ваших інтересах.

• Netflix ESN: відображення вашого ESN-номера. Номер ESN - це унікальний ідентифікаційний номер Netflix, створений спеціально для ідентифікації вашого телевізора.

## **10.5.2. Дата та час**

Налаштування параметрів дати і часу телевізора. Ви можете налаштувати телевізор на автоматичне оновлення даних про час і дату по мережі або по трансляції. Налаштуйте відповідно до ваших умов і переваг. Якщо ви хочете вручну змінювати дату або час, вимкніть їх, встановивши значення Вимкн. Потім встановіть дату, час, часовий пояс і формат годин.

## **10.5.3. Таймер**

- **ип часу включення:** Налаштуйте телевізор на самостійне включення. Встановіть для цього параметр значення Увімкн. або Один раз, щоб ввімкнути таймер включення, а для вимкнення - значення Вимкн. Якщо встановити значення Лише один раз, телевізор буде вмикатися тільки один раз в певний час, вказаний в опції Час автовключення нижче.
- **Час автоматичного включення:** доступно, якщо включений тип часу ввімкнення. Встановіть бажаний час увімкнення телевізора з режиму очікування за допомогою кнопок зі стрілками і натисніть OK, щоб зберегти новий встановлений час.
- **Тип часу вимкнення:** Налаштуйте телевізор на самостійне вимкнення. Встановіть для цього параметр значення Увімкн. або Один раз, щоб включити таймер вимкнення, а для відключення - значення Вимкн. Якщо встановити значення Один раз, телевізор завершить роботу тільки один раз в певний час в параметрі Час автоматичного вимкнення нижче.
- **Час автоматичного вимкнення:** доступно, якщо увімкнений тип часу вимкнення. Встановіть бажаний час переходу телевізора в режим очікування за допомогою кнопок зі стрілками і натисніть OK, щоб зберегти новий встановлений час.

## **10.5.4. Мова**

Встановіть мовні уподобання.

## **10.5.5. Клавіатура**

Оберіть тип клавіатури і керуйте настройками клавіатури.

## **10.5.6. Входи**

Відобразити або приховати вхідний термінал, змінити мітку для вхідного терміналу, налаштувати параметри функції HDMI CEC (Consumer Electronic Control) і відобразити список пристроїв CEC.

## **10.5.7. 1Потужність**

- **Таймер сну:** Визначте час простою, після якого телевізор повинен автоматично переходити в режим сну.
- **Вимкнення зображення:** Оберіть цей параметр і натисніть OK, щоб вимкнути екран. Натисніть кнопку на пульті дистанційного керування або на телевізорі, щоб знову ввімкнути екран. Зверніть увагу, що екран не можна ввімкнути за допомогою кнопок Гучність +/-, Вимкнення звуку і Режим очікування. Ці кнопки працюватимуть нормально.
- **Таймер вимкнення:** Визначте час, після закінчення якого телевізор буде автоматично вимикатися. Встановіть значення Вимкн. для відключення.
- **Автовідключення при відсутності сигналу:** налаштування поведінки телевізора при відсутності сигналу від встановленого в даний момент джерела вхідного сигналу. Визначте час, через який телевізор завершить роботу, або встановіть значення Вимкн. для відключення.

## **10.5.8. Зображення**

- **Режим зображення:** Встановіть режим зображення відповідно до Ваших побажань або вимог. Для режиму зображення можна вибрати один з наступних варіантів: Користувацький, Стандартний, Яскравий, Спорт, Кіно і Гра. Користувацький режим можна використовувати для створення індивідуальних налаштувань.
- **Налаштування підсвічування, яскравості, контрастності, кольору, відтінку, різкості будуть налаштовані відповідно до обраного режиму зображення.** Якщо одне з цих налаштувань буде змінено вручну, параметр Режим зображення буде змінено на користувацький, якщо він ще не встановлений як для користувацький.
- **автоподсветка:** Встановіть перевагу автоматичного підсвічування. Доступні варіанти Викл, Низька, Середня і Еко. Встановіть значення Вимкн. для відключення.
- **Підсвічування:** Налаштування рівня підсвічування екрану вручну. Цей пункт буде недоступний, якщо для параметр автопідсвічування не встановлено значення Вимкн.
- **Яскравість:** Налаштування значення яскравості екрану.
- **Контрастність:** Налаштування значення контрастності екрану.
- **Колір:** Налаштування значення насиченості кольору на екрані.
- **Відтінок:** Налаштування значення відтінку екрану.
- **Різкість:** Налаштування значення різкості для об'єктів, що відображаються на екрані.
- **Гама:** Встановіть перевагу гами. Будуть доступні варіанти Темний, Середній і Світлий.
- **Колірна температура:** Встановіть бажану колірну температуру. Доступні опції "'Користувацький", "Холодна", "Стандартна" і "Тепла". Ви можете налаштувати значення посилення червоного, зеленого і синього кольорів вручну. Якщо одне з цих значень змінено вручну, параметр Колірна температура буде змінений на Користувацький, якщо він ще не встановлений як Користувацький.
- **Режим відображення:** Встановіть співвідношення сторін екрану. Оберіть один із зумовлених варіантів відповідно до ваших уподобань.
- **HDR:** активація або вимкнення функції HDR. Цей пункт буде доступний при виявленні HDR-контенту.

## **10.5.9. Розширене відео**

- **DNR:** Динамічне шумопоглинання (DNR) це процес видалення шумів з цифрового або аналогового сигналу. Налаштуйте параметри DNR: Низький, Середній, Сильний, Авто або вимкніть його, встановивши значення Вимкн.
- **MPEG NR:** MPEG Noise Reduction очищує блочний шум навколо контурів і шум на задньому тлі. Встановіть перевагу MPEG NR як Низький, Середній, Сильний або вимкніть його, встановивши значення Вимкн.
- **Адаптивний контроль Luma:** Адаптивний контроль Luma глобально регулює налаштування контрастності відповідно до гистограми контенту для забезпечення більш глибокого сприйняття чорного і більш яскравого білого. Налаштуйте параметри адаптивного регулювання яскравості як Низька, Середня, Сильна або вимкніть її, встановивши значення Вимкн.
- **Режим DI Film Mode:** Це функція визначення каденції 3: 2 або 2: 2 для фільмів з частотою 24 кадра в секунду, яка усуває побічні ефекти (наприклад, ефект інтерлейсінг або брязкіт), викликані цими методами. Оберіть режим DI Film Mode значення Auto або вимкніть його, встановивши значення Off. Цей пункт буде недоступний, якщо включений режим гри або режим ПК (опціонально).
- **Blue Stretch:** Людське око сприймає більш холодні білі кольори як більш яскраві, функція Blue Stretch змінює баланс білого на середніх і високих рівнях сірого в сторону більш холодної колірної температури. Увімкніть або вимкніть функцію Blue Stretch.
- **Ігровий режим:** Ігровий режим це режим, в якому скорочуються деякі алгоритми обробки зображення, щоб не відставати від відеоігор з високою частотою кадрів. Увімкніть або вимкніть функцію Game Mode.
- **Режим ПК (опціонально):** Режим PC це режим, в якому скорочуються деякі алгоритми обробки зображення, щоб зберегти тип сигналу як є. Він може бути корисний, особливо для входів RGB. Увімкніть або вимкніть функцію PC Mode.
- **HDMI RGB Range:** Цей параметр повинен бути налаштований відповідно до діапазону вхідного сигналу RGB на джерелі HDMI. Це може бути обмежений діапазон (16-235) або повний діапазон (0-255). Встановіть бажаний діапазон HDMI RGB. Доступні опції Авто, Повний і Обмежений. Цей пункт буде недоступний, якщо джерело вхідного сигналу не встановлено як HDMI.
- **Налаштування кольору:** Насиченість кольору, відтінок, яскравість можна регулювати для червоного, зеленого, синього, блакитного, пурпурового, жовтого і тілесного тону (тону шкіри) для отримання більш яскравого або природного зображення. Встановіть значення відтінку, кольору, яскравості, зміщення і посилення вручну. Виділіть Включити і натисніть OK, щоб включити цю функцію.
- **11-точкова корекція балансу білого:** Баланс білого калібрує колірну температуру телевізора в деталізованих рівнях сірого. Візуально або шляхом вимірювання можна поліпшити рівномірність шкали сірого. Налаштуйте силу червоного, зеленого, синього кольорів і значення Посилення вручну. Виділіть Включити і натисніть OK, щоб включити цю функцію.
- **Скидання до заводських налаштувань:** Скидання налаштувань відео на заводських за замовчуванням.

Примітка: В залежності від встановленого джерела вхідного сигналу деякі пункти меню можуть бути недоступні.

## **10.5.10. Звук**

- **Системні звуки:** Системний звук це звук, який чути під час навігації або виборі елемента на екрані телевізора. Виділіть цей параметр і натисніть OK, щоб включити або вимкнути цю функцію.
- **Стиль звучання:** Для зручності налаштування звуку можна вибрати попередньо встановлене налаштування. Доступні варіанти для користувача, Стандартний, Яскравий, Спорт, Кіно, Музика або Новини. Налаштування звуку будуть налаштовані відповідно до обраного стилю звуку. Залежно від вибору деякі інші параметри звуку можуть стати недоступними.
- **Баланс:** Налаштування балансу гучності лівого і правого каналів для динаміків і навушників.
- **Деталі еквалайзера:** Налаштуйте значення еквалайзера відповідно до ваших уподобань.
- **Динаміки:** Для відтворення звуку телевізора з підключеного сумісного аудіопристрою встановіть значення Зовнішня аудіосистема. Встановіть значення Динаміки телевізора, щоб використовувати динаміки телевізора для виведення звуку.
- **Цифровий вихід:** Встановіть перевагу цифрового виходу звуку. Будуть доступні опції Auto, Bypass, PCM, Dolby Digital Plus і Dolby Digital. Виділіть потрібний варіант і натисніть OK для установки.
- **SPDIF Delay (Затримка SPDIF):** Налаштування значення затримки SPDIF.
- **Автоматичне регулювання гучності:** За допомогою функції Авторегулювання гучності можна налаштувати телевізор на автоматичне вирівнювання різких перепадів гучності. Зазвичай це відбувається на початку реклами або під час перемикання каналів. Увімкніть / вимкніть цю опцію, натиснувши OK.
- **Режим понижуючого мікшування:** Встановіть перевагу для перетворення багатоканальних аудіосигналів в двоканальні аудіосигнали. Натисніть OK для перегляду опцій і настройки. Будуть доступні варіанти Stereo і Surround. Виділіть кращий варіант і натисніть OK для установки.
- **Dolby Audio Processing:** За допомогою Dolby Audio Processing ви можете поліпшити якість звуку вашого телевізора. Натисніть OK для перегляду опцій і налаштування. Деякі інші параметри звуку можуть стати недоступними і відображатися сірим кольором залежно від зроблених тут налаштувань.
- **Обробка звуку Dolby:** Виділіть цю опцію і натисніть OK, щоб увімкнути / вимкнути цю функцію.
- **Режим звуку:** Якщо ввімкнена опція Dolby Audio Processing, буде доступна опція Sound Mode. Виділіть опцію Режим звуку і натисніть OK, щоб побачити визначені режими звуку. Будуть доступні опції Smart, Фільм, Музика і News. Виділіть потрібний варіант і натисніть OK для установки.
- **Скидання за замовчуванням:** Скидання налаштувань звуку до заводських за замовчуванням.

## **10.5.11. Зберігання**

Перегляд загального стану простору пам'яті телевізора і підключених пристроїв, якщо доступно. Для перегляду детальної інформації про використання, виділіть і натисніть OK. Також з'являться варіанти вилучення і форматування підключених пристроїв зберігання даних.

## **10.5.12. Головний екран**

Налаштуйте свій головний екран. Оберіть канали, які будуть відображатися на головному екрані. Впорядкуйте програми та ігри, змініть їх порядок або отримайте їх більшу кількість.

#### **10.5.13. Режим магазину**

Виділіть Режим збереження і натисніть OK. Виділіть Продовжити і натисніть OK, якщо хочете продовжити. Потім виділіть Увімкнути для активації або Викл. для деактивації і натисніть OK. У режимі магазину налаштування вашого телевізора будуть налаштовані на роботу в умовах магазину, а підтримувані функції будуть відображатися на екрані. Після активації стане доступна настройка Повідомлення магазину. Встановіть налаштування відповідно до ваших уподобань. Рекомендується не активувати режим магазину для домашнього використання.

## **10.5.14. Асистент Google**

Оберіть свій активний обліковий запис, перегляньте дозвіл, оберіть, які додатки вмикати в результати пошуку, увімкніть фільтр безпечного пошуку, активуйте блокування образливих слів і перегляньте ліцензії з відкритим вихідним кодом.

### **10.5.15. Заставка**

Налаштування параметрів заставки і сплячого режиму для телевізора. Ви можете обрати заставку, встановити час очікування заставки, задати час переходу телевізора в сплячий режим або запустити режим заставки.

#### **10.5.16. Місцезнаходження**

Ви можете дозволити використання бездротового з'єднання для оцінки місця розташування, переглянути останні запити про місцезнаходження і дозволити або обмежити зазначеним програмам можливість використовувати інформацію про ваше місцезнаходження.

## **10.5.17. Використання та діагностика**

Автоматично відправляти дані про використання та діагностичну інформацію в Google. Встановлюється

відповідно до ваших уподобань.

- **Інваліди по зору:** Цифрові телеканали можуть транслювати спеціальні аудіокоментарі, що описують дії на екрані, мова тіла, вирази і рухи для людей з порушеннями зору.
- **Динамік:** Увімкніть цю опцію, якщо ви хочете чути аудіокоментар через динаміки телевізора.
- **Навушники:** Увімкніть цей параметр, якщо ви хочете направити звук аудіокоментаря на вихід для навушників телевізора.
- **Гучність:** Регулювання рівня гучності аудіокоментаря.
- **Панорама та затухання:** Увімкніть цю опцію, якщо ви хочете більш чітко чути аудіокоментар, коли він доступний через трансляцію.
- **Аудіо для людей з вадами зору:** Встановіть тип звуку для людей з вадами зору. Варіанти будуть доступні в залежності від обраної трансляції.
- **Управління регулятором:** Регулювання балансу гучності між основним телевізійним звуком (Main) і Аудіо-(AD).

## **10.5.18. Скидання налаштувань**

Скиньте всі налаштування телевізора на заводські за замовчуванням. Виділіть Скидання і натисніть OK. З'явиться повідомлення з підтвердженням, виберіть Стерти всі, щоб продовжити скидання налаштувань. Телевізор спочатку вимкнеться / ввімкнеться, і почнеться первісне налаштування. Оберіть Скасувати, для виходу.

#### **10.6. Пульт дистанційного керування та аксесуари**

Ви можете використовувати бездротові аксесуари, такі як пульт дистанційного керування (залежить від моделі пульта), навушники, клавіатури або ігрові контролери з телевізором Android. Додати пристрої, щоб використовувати їх з телевізором. Виберіть цю опцію і натисніть OK, щоб почати пошук доступних пристроїв для їх сполучення з телевізором. Якщо пристрій є, виділіть опцію Додати аксесуар і натисніть OK, щоб почати пошук. Переведіть пристрій в режим сполучення. Доступні пристрої будуть розпізнані та відображені, або з'явиться запит на створення пари. Оберіть пристрій зі списку і натисніть OK або виділіть OK і натисніть OK, щоб почати сполучення.

Тут також будуть відображені підключені пристрої. Щоб скасувати утворення пари, виділіть її та натисніть OK. Потім виділіть опцію Unpair і натисніть OK. Потім виберіть OK і натисніть OK, щоб від'єднати пристрій від телевізора. Ви також можете змінити ім'я підключеного пристрою. Перейдіть до пристрою і натисніть OK, потім виділіть Змінити ім'я і знову натисніть OK. Знову натисніть OK, використовуючи віртуальну клавіатуру, щоб змінити ім'я пристрою.

## **11. Список каналів**

Телевізор сортує усі збережені канали у списку каналів. Натисніть на кнопку ОК, щоб відкрити список каналів у режимі Live TV. Натисніть на червону кнопку для прокручування сторінок вгору або зелену кнопку для прокручування сторінок вниз.

Якщо бажаєте, ви можете фільтрувати або сортувати канали для пошуку каналу у списку. Натисніть на жовту кнопку для відображення додаткових параметрів функції «Вибрати більше». Доступними функціями є «Вибрати тип», «Сортувати» та «Знайти». Функція «Сортування» може бути недоступною в залежності від країни, вибраної у процесі первинного налаштування.

Для фільтрування каналів підсвітіть «Вибрати тип» і натисніть кнопку ОК. Ви можете вибирати між такими варіантами, як «Цифровий», «Радіо», «Безкоштовний», «Закодований», «Аналоговий», «Улюблений» та «Мережевий» для фільтрування списку каналів або вибрати функцію «Трансляція» для перегляд усіх встановлених каналів у списку каналів.

Для сортування каналів підсвітіть «Сортувати» і натисніть кнопку ОК. Виберіть одну із доступних функцій і знову натисніть ОК. Канали будуть сортовані відповідно до вашого вибору.

Для пошуку каналу підсвітіть «Знайти» і натисніть кнопку «ОК». Буде відображена віртуальна клавіатура. Введіть всю або частину назви та кількість каналів, які ви бажаєте знайти, підсвітіть символ «галочка» на клавіатурі та натисніть ОК. Ви отримаєте список отриманих результатів.

## **11.1. Редагування каналів та списку каналів**

Ви можете редагувати канали та список каналів за допомогою функцій «Пропустити канал», «Поміняти місцями канали», «Перемістити канал» та «Редагувати канал» у меню «Налаштування>Канал>Канали». Ви можете отримати доступ до меню «Налаштування з головного екрану або з меню «Параметри телевізора» у режимі Live TV.

Примітка: Функції «Поміняти місцями канали» і «Редагувати канал» можуть бути недоступними в залежності від вибору оператора і налаштувань, пов'язаних з оператором, і тоді вони будуть сірими. Ви можете вимкнути налаштування LCN у меню «Налаштування>Канал», оскільки воно блокує редагування каналу. В залежності від країни, вибраної у процесі первинного налаштування, ця функція може за замовчуванням бути встановлена на «Увімк.».

## **11.2. Створення списків улюбленого**

Ви можете створити до п'яти різних списків «Улюбленого» Ці списки будуть містити лише ті канали, які ви виберете і додасте до списку «Улюблене».

Для відображення списку каналів на екрані телевізора натисніть кнопку ОК. Виберіть улюблений канал і натисніть кнопку ОК для підтвердження свого вибору, а також для відображення каналу на екрані телевізора. Ви також можете вибрати улюблений канал, натискаючи на кнопки P+/- або якщо введете номер каналу безпосередньо за допомогою цифрових клавіш на пульті дистанційного керування.

Для відображення параметрів налаштування натисніть на кнопку Меню на пульті дистанційного керування. Потім натисніть на кнопку зі стрілкою вгору для відображення меню «Канали». Виберіть підменю «Додати до улюбленого» і натисніть кнопку ОК. Назва меню зміниться з «Додати до улюбленого» на «Моє улюблене». Вибраний канал, що наразі програється на телевізорі, буде доданий до «Улюбленого».

Для виходу з меню натисніть на кнопку «Вихід».

До списку «Улюблене» може бути доданий лише той канал, що наразі переглядається. Якщо ви бажаєте додати більше каналів до списку вибраних улюблених каналів, вам необхідно повторити цю процедуру.

Якщо ви бажаєте створити більше списків «Улюблене», натисніть на кнопку ОК для відображення списку каналів, а потім натисніть на блакитну кнопку для відображення списку «Улюблене». Натискайте кнопку зі стрілкою вліво або вправо для вибору наступного списку «Улюблене». Додайте бажані канали до вибраного списку «Улюблене» так, як було описано вище.

## **11.3. Керування списками улюблених каналів**

Натисніть кнопку ОК для відображення списку каналів. Потім натисніть на блакитну кнопку для отримання доступу до списків улюбленого. Коли один із списків відображається на екрані, ви можете переключатися між списками за допомогою кнопок напрямку вправо та вліво.

Для зміни положення каналу підсвітіть такий канал і натисніть жовту кнопку. Потім натискайте кнопки напрямку вгору та вниз для переміщення каналу до бажаного положення, після чого натисніть ОК.

Підсвітіть канал у списку і натисніть кнопку ОК для його перегляду.

Для видалення каналу зі списку відкрийте список «Улюблене», підсвітіть канал і натисніть блакитну кнопку.

## **11.4. Вибір списку каналів**

Ви можете змінити тип списку каналів, відображеного на екрані телевізора, натиснувши кнопку ОК.

Натисніть кнопку ОК на пульті дистанційного керування в режимі Live TV, а потім натисніть жовту кнопку, описану як «Вибрати більше». Виберіть

«Вибрати тип» і натисніть кнопку ОК. Це підменю буде відображати різні типи списків каналів.

Наприклад, якщо ви бажаєте відобразити лише список каналів «Улюблене», коли ви натискаєте кнопку ОК у режимі Live TV, виберіть «Улюблене» і натисніть кнопку ОК. Виберіть канал зі списку «Улюблене» і натисніть кнопку ОК.

В цьому меню, якщо доступно, ви можете перейти до списку «Улюблене (1-4), натиснувши кнопку вправо

або вліво.

У такий спосіб, коли ви будете натискати кнопку ОК у режимі Live TV, буде завжди відображатися список улюблених каналів. Якщо ви бажаєте знову відобразити Загальний список каналів , повторіть процедуру, описану вище.

## **12. Керівництво по програмі**

За допомогою функції електронного програмного гіда (EPG) вашого телевізора ви можете переглядати розклад подій встановлених в даний момент каналів у списку каналів. Підтримується ця функція чи ні, залежить від відповідної передачі.

Для доступу до електронного гіда програм на головному екрані натисніть кнопку Guide на пульті ДК. Електронний гід за програмами також доступний в режимі прямого ефіру. Ви можете перейти в режим Live TV, запустивши додаток Live TV на головному екрані або обравши джерело вхідного сигналу Channels в меню Inputs на головному екрані. Щоб перейти до гіда програм в режимі прямого ефіру, натисніть кнопку Guide на пульті ДУ.

Використовуйте кнопки напрямку для навігації по гіду програм. Ви можете використовувати кнопки напрямку Вгору / Вниз або кнопки Програма +/- для переходу до попереднього / наступного каналу в списку і кнопки напрямку Вправо / Вліво для вибору потрібної події на поточному виділеному каналі. Якщо доступно, в нижній частині екрана буде відображатися повна назва, час і дата початку та закінчення, жанр виділеної події і коротка інформація про неї.

Натисніть синю кнопку, щоб відфільтрувати події. Завдяки великій кількості варіантів фільтрації ви зможете швидше знайти події потрібного типу. Натисніть Жовту кнопку, щоб переглянути детальну інформацію про виділену подію. Ви також можете використовувати червону і зелену кнопки для перегляду подій попереднього і наступного дня. Функції будуть позначені кольоровими кнопкам на пульті ДК, коли вони стануть доступні. Для точного визначення функцій кнопок дотримуйтесь інформації на екрані.

Гід не може відображатися, якщо джерело ТВ-входу заблоковане в меню Налаштування> Канал> Батьківський контроль> Входи заблоковані в режимі прямого ефіру або на головному екрані.

## **13. Підключення до Інтернету**

Ви можете отримати доступ до Інтернету через телевізор, підключивши його до широкосмугової системи. Необхідно налаштувати параметри мережі, щоб користуватися різноманітним потоковим контентом і інтернет-додатками. Ці налаштування можна встановити в меню Налаштування> Мережа та Інтернет. Ви також можете виділити значок Підключено / Чи не підключено на головному екрані і натиснути OK, щоб перейти в це меню. Для отримання додаткової інформації див. розділ Мережа й Інтернет під назвою Налаштування.

## **13.1. Бездротове підключення (опціонально)**

Підключіть телевізор до модему / маршрутизатора за допомогою кабелю Ethernet. Порт LAN знаходиться на задній стороні телевізора. Стан з'єднання в розділі Ethernet розділі Мережа й Інтернет зміниться з Не підключено на Підключено.

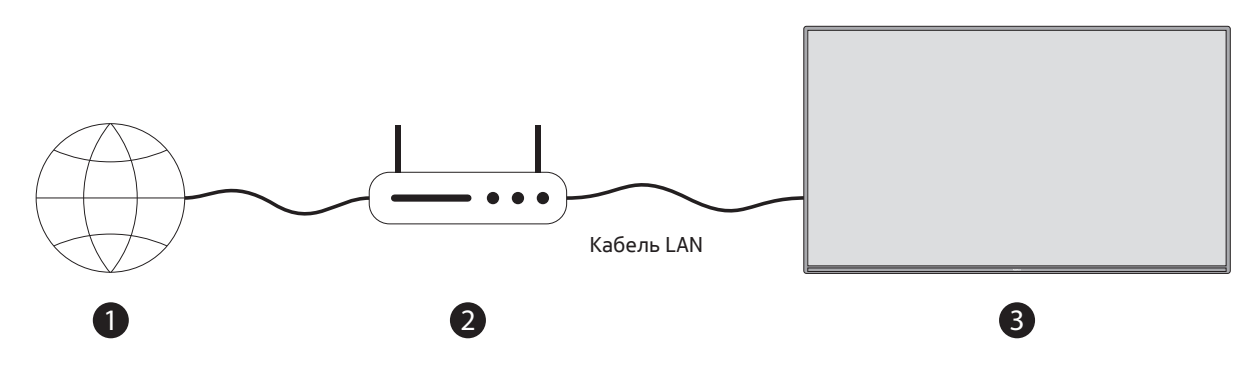

- 1. Широкосмугове підключення до інтернет-провайдера
- 2. Кабель LAN (Ethernet)

3. Вхід LAN на задній стороні телевізора (опція) Залежно від конфігурації мережі ви можете підключити телевізор до електричної розетки. В цьому випадку ви можете підключити телевізор безпосередньо до мережі за допомогою кабелю Ethernet.

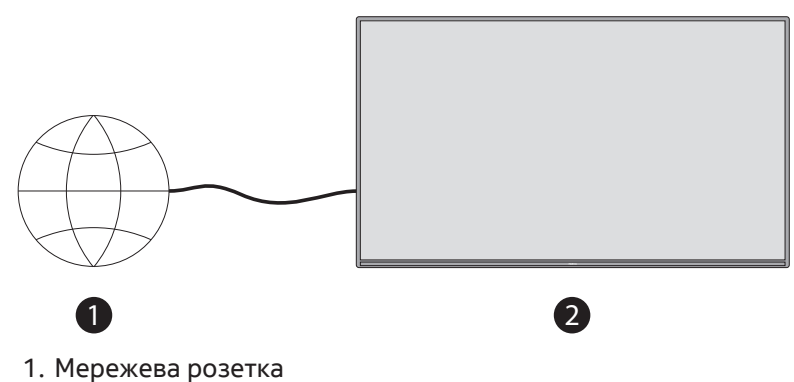

2. Вхід LAN на задній стороні телевізора (додатково)

#### **13.2. Бездротове з'єднання**

A wireless LAN modem/router is required to connect the TV to the Internet via wireless LAN.

Highlight **Wi-Fi option** in the Network & Internet menu and press **OK** to enable wireless connection. Available networks will be listed. For more information refer to **Network & Internet-> Wi-Fi** section under the title of Settings.

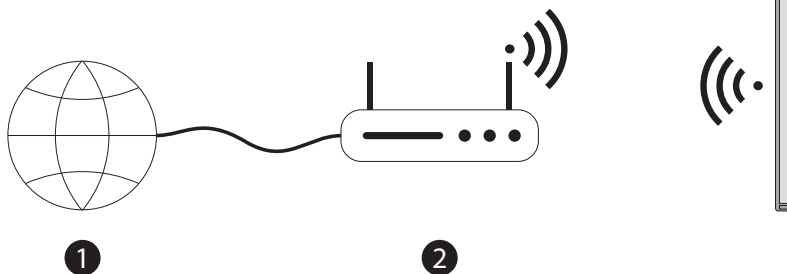

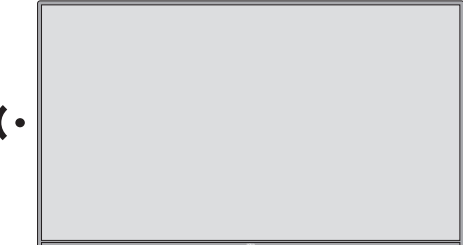

1. Широкосмугове підключення до інтернет-провайдера

Мережа з прихованим SSID не може бути виявлена іншими пристроями. Якщо ви хочете підключитися до мережі з прихованим SSID, виділіть опцію Додати нову мережу в меню Налаштування> Мережа та Інтернет на головному екрані та натисніть OK. Додайте мережу, ввівши її назву вручну за допомогою відповідної опції. Маршрутизатор Wireless-N (IEEE 802.11a / b / g / n / ac) з одночасним використанням діапазонів 2,4 і 5 ГГц призначений для збільшення пропускної здатності. Він оптимізований для більш плавної і швидкої передачі потокового HD-відео, передачі файлів і бездротових ігор.

Використовуйте LAN-підключення для швидшої передачі даних між іншими пристроями, наприклад комп'ютерами.

Швидкість передачі залежить від відстані і кількості перешкод між передавальними пристроями, конфігурації цих пристроїв, умов радіохвиль, трафіку на лінії і використовуваних вами пристроїв. Передача також може перериватися або обриватися в залежності від умов радіохвиль, телефонів DECT або будь-яких інших пристроїв WLAN 11b. Стандартні значення швидкості передачі даних - це теоретичні максимальні значення для стандартів бездротового зв'язку. Вони не є фактичними швидкостями передачі даних. Місце, де передача сигналу найбільш ефективна, залежить від умов використання.

Бездротова функція телевізора підтримує модеми 802.11 a, b, g, n і ac. Наполегливо рекомендується використовувати протокол зв'язку IEEE 802.11n, щоб уникнути можливих проблем при перегляді відео. Ви повинні змінити SSID вашого модему, якщо поблизу є інші модеми з таким же SSID. В іншому випадку можуть виникнути проблеми з підключенням. При виникненні проблем з бездротовим підключенням використовуйте дротове підключення.

Для відтворення потокового контенту потрібна стабільна швидкість з'єднання. Використовуйте підключення Ethernet, якщо швидкість бездротової локальної мережі нестабільна.

## **14. Мультимедійний програвач**

На головному екрані перейдіть до рядка Apps, оберіть Multi Media Player (MMP) і натисніть кнопку OK для запуску.

Оберіть тип медіафайлу на головному екрані медіаплеєра. На наступному екрані ви можете натиснути кнопку Меню, щоб перейти до переліку опцій меню, коли фокус знаходиться на папці або медіафайлі. За допомогою опцій цього меню ви можете змінити тип медіафайлу, впорядкувати файли, змінити розмір ескізу і перетворити телевізор в цифрову фоторамку. Ви також зможете копіювати, вставляти та видаляти мультимедійні дані за допомогою відповідних опцій цього меню, якщо до телевізора підключений USBнакопичувач, відформатований в FAT32. Крім того, ви можете перемкнути стиль перегляду, вибравши Normal Parser або Recursive Parser. У режимі Normal Parser файли будуть відображатися з папками, якщо такі є. Таким чином, будуть відображатися тільки мультимедійні дані обраного типу в кореневій папці або в обраній папці. Якщо немає жодного медіафайлу обраного типу, папка буде вважатися порожньою. У режимі рекурсивного парсеру джерело буде шукати всі доступні мультимедійні дані обраного типу, і знайдені файли будуть відображені. Натисніть кнопку Назад / Повернення, щоб закрити це меню.

Під час перегляду відеофайлів попередній перегляд виділеного відео буде відображатися в невеликому вікні в лівій частині екрана, якщо стиль перегляду встановлений на Список. Натисніть синю кнопку, щоб переключитися між переглядом списку і переглядом сітки.

## **14.1. Відтворення мультимедіа з USB-накопичувачів**

Важливо! Перед підключенням до телевізора створіть резервну копію файлів на USB-накопичувачах. Виробник не несе відповідальності за пошкодження файлів або втрату даних. Деякі типи USB-пристроїв (наприклад, MP3-плеєри) або жорсткі диски / карти пам'яті USB можуть виявитися несумісними з цим телевізором. Телевізор підтримує форматування дисків у форматах FAT32 і NTFS. Пристрої, відформатовані в FAT32 які мають об'єм пам'яті більше 192 ТБ, не підтримуються. Пристрої з форматом NTFS і обсягом пам'яті понад 2 ТБ не підтримуються.

Примітка: Телевізор здатен розпізнавати зовнішні накопичувачі, форматовані у файловій системі FAT32 або NTFS. Накопичувачі, форматовані у форматі exFAT, слід спершу перетворити до формату NTFS на ПК, а потім підключити до USB-порту на телевізорі.

Ви можете переглядати на телевізорі свої фотографій або програвати музику та відеофайли, збережені на підключеному USB-накопичувачі. Підключіть USB-накопичувач до одного з USB-входів на телевізорі.

На телевізорі можна переглядати фотографії, текстові документи або відтворювати музичні та відеофайли, встановлені на підключеному USB-накопичувачі. Підключіть USB-накопичувач до одного з USB-входів телевізора.

На головному екрані медіаплеєра оберіть потрібний тип медіафайлу. На наступному екрані виділіть ім'я файлу зі списку доступних медіафайлів і натисніть кнопку OK. Для отримання додаткової інформації про інші доступні функції кнопок дотримуйтесь інструкцій на екрані.

Примітка: Почекайте деякий час перед кожним підключенням і відключенням, так як плеєр може все ще зчитувати файли. Невиконання цієї вимоги може привести до фізичного пошкодження USB-плеєра і самого USB-пристрою. Не витягуйте накопичувач під час відтворення файлу

## **14.2. Відтворення мультимедіа з мобільного пристрою через DMR**

Переконайтеся, що ваш мобільний пристрій підключено до тієї ж мережі, що і телевізор. На телевізорі перейдіть до рядка Apps на головному екрані, оберіть Multi Media Player (MMP) і натисніть кнопку OK для запуску. Оберіть тип медіафайлу на головному екрані медіаплеєра. На наступному екрані натисніть синю кнопку, щоб переключити режим перегляду списку. Потім натисніть кнопку Назад. Серед опцій типу медіа з'явиться опція DMR (Digital Media Renderer). Виділіть опцію DMR і натисніть кнопку OK. Телевізор готовий до прийому медіафайлу, відправленого з мобільного пристрою. На мобільному пристрої відкрийте файл, яким ви хочете поділитися, і натисніть на значок обміну або на відповідну опцію в меню опцій мобільного пристрою. З'явиться перелік доступних пристроїв. Оберіть свій телевізор зі списку. Ім'я пристрою телевізора можна дізнатися в меню Налаштування> Параметри пристрою> Інформація про пристрій на головному екрані. При бажанні ім'я телевізора можна змінити, вибравши одне із зумовлених імен або ввівши власне ім'я за допомогою опцій меню Ім'я пристрою. Якщо з'єднання успішно встановлено, обране мультимедіа буде відтворюватися / відображатися на екрані телевізора.

## **15. Запис на USB-накопичувач**

УВАГА! Створіть резервну копію файлів з USB-накопичувача перед його підключення до телевізора. Виробник не несе відповідальності за будь-яке пошкодження або втрату файлів. Певні типи USB-пристроїв (наприклад, МР3-плеєри) або жорсткі диски USB/ «флешки» можуть бути несумісними з цим телевізором. Даний телевізор підтримує форматування диска FAT32 (із ємністю до 192 ТБ) та NTFS (із ємністю до 2 ТБ).

Примітка: Телевізор здатен розпізнавати зовнішні накопичувачі, форматовані у файловій системі FAT32 або NTFS. Накопичувачі, форматовані у форматі exFAT, слід спершу перетворити до формату NTFS на ПК, а потім підключити до USB-порту на телевізорі.

Відкрийте додаток Live TV. Вставте USB-накопичувач, форматований у форматі FAT32 чи NTFS, до USBпорту телевізорі. Якщо USB-пристрій буде розпізнаний телевізором, на екрані з'явиться повідомлення із підтвердженням того, що USB-пристрій підключений. Поява цього повідомлення на екрані телевізора також підтверджує те, що підключений вами USB-накопичувач розпізнаний телевізором і готовий до використання.

Для використання функції запису на USB-накопичувач на вашому телевізорі підключений USB-накопичувач має бути попередньо форматований до формату FAT32. Дотримуйтеся цих інструкцій для налаштування конфігурації підключеного USB-накопичувача для використання функції запису на телевізорі. Натисніть на кнопку Меню на пульті дистанційного керування, а потім кнопку ВНИЗ для відображення меню «Запис». Для відображення параметрів вашого USB-накопичувача виберіть підменю «Інформація пристрою», виберіть підключений USB-накопичувач та натисніть кнопку ОК.

- Виберіть параметр Форматувати для форматування вашого USB-накопичувача до формату FAT32.
- Виберіть параметр Налаштувати зсув у часі для встановлення конфігурації вашого USB-накопичувача для запису із зсувом у часі.
- Виберіть параметр Налатувати PVR для встановлення конфігурації вашого USB-накопичувача для запису PVR.

Рекомендується використовувати жорсткі USB-диски для запису трансляцій та програм із високою роздільною здатністю та довгою тривалістю, наприклад, фільмів. Не від'єднуйте USB-накопичувач/ жорсткий диск під час запису. Це може призвести до пошкодження USB-накопичувача/жорсткого диску. Записані трансляції зберігаються на підключеному USB-накопичувачі. Ви можете зберегти такі записи

Записані програми можуть відтворюватися лише через меню "Запис/Список записів" додатку Live TV. Вони не можуть відтворюватися через мультимедійні додатки, встановлені на телевізорі.

Якщо швидкість запису на підключеному USB-накопичувачі низька, може виникнути затримка у синхронізації зображення та звуку під час запису із зсувом часу, або ж може виникнути помилка запису.

Запис із таймером не зможе розпочатися, коли увімкнений телетекст. Підсвітіть Так у діалоговому вікні, що з'явиться, а потім натисніть ОК. Телетекст закриється, і запис розпочнеться.

Підтримується запис радіо-програм.

#### **15.1. Миттєвий запис**

Натисніть кнопку Record, щоб почати миттєвий запис події під час перегляду програми. Натисніть і утримуйте кнопку REC протягом 3 секунд, щоб зупинити і зберегти миттєвий запис.

Під час режиму запису не можна перемикати передачі.

#### **15.2. Перегляд записаних програм**

Оберіть Перелік запису в меню Запис в режимі Live TV і натисніть OK. Оберіть записаний елемент зі списку (якщо він був записаний раніше). Натисніть кнопку OK для перегляду.

Натисніть і утримуйте кнопку REC протягом 3 секунд або натисніть кнопку Назад / Повернення, щоб зупинити відтворення.

Записи будуть названі в наступному форматі: Назва канала\_Дата (рік / місяць / день) \_Тривалість (година / хвилина / секунда) \_Назва програми.

#### **15.3. Запис із зсувом у часі**

У режимі Запис зі зсувом у часі програма буде призупинена і одночасно буде записуватися до підключеного USB-накопичувача. Функцію Запису зі зсувом у час необхідно спершу активувати у меню «Запис > режим Зсуву у часі > ОК».

Для активації запису зі зсувом у часі під час перегляду програми у режимі Live TV натисніть кнопку «Відтворити/Пауза» на пульті дистанційного керування.

Примітка: При першому використанні функції «Зсуву у часі» на екрані телевізора буде відображене діалогове вікно для Налаштування диску. Виберіть запропоновані параметри конфігурації і дотримуйтеся вказівок у меню налаштування конфігурації «Зсуву у часі». Ви можете вибрати «Автоматичний» або «Ручний» режим налаштування. У «Ручному» режимі, якщо бажаєте, ви можете відформатувати свій USB-накопичувач та визначити обсяг пам'яті, який ви бажаєте використати для запису із зсувом у часі.

Для відновлення відтворення призупиненої програми знову натисніть кнопку «Пауза/Відтворити». Для зупинення запису зі зсувом у часі та повернення до трансляції у режимі Live TV утримуйте натиснутою кнопку REC протягом 3 секунд.

Якщо ця функція використовується вперше, при натисненні кнопки «Пауза/Відтворити» буде відображений майстер «Налаштування диску». Після завершення налаштування буде відображатися результат Налаштування диску. Натисніть кнопку «Вихід».

Функція «Запису зі зсувом у часі» недоступна для радіо-трансляцій.

#### **15.4. Формат диску**

При використанні нового USB-накопичувача рекомендується спочатку відформатувати його за допомогою опції Format в меню Record> Device Info в режимі Live TV. Виділіть підключений пристрій на екрані Інформація про пристрій і натисніть OK або кнопку напрямку вправо, щоб переглянути список доступних опцій. Потім виділіть Format і натисніть OK, щоб продовжити. З'явиться діалог підтвердження. Виділіть Так й натисніть OK, щоб почати форматування.

ВАЖЛИВО: Форматування USB-накопичувача призведе до видалення всіх даних на ньому, а його файлова система буде перетворена в FAT32. У більшості випадків помилки роботи будуть виправлені після форматування, але ви втратите ВСІ дані.

## **15.5. Перелік розкладів**

Ви можете додати нагадування або таймер запису за допомогою меню Перелік розкладу. Перелік розкладів можна відкрити з меню Запис в режимі прямого ефіру. Виділіть Перелік розкладу і натисніть OK. Раніше встановлені таймери будуть відображені, якщо такі є.

Натисніть кнопку Record, щоб додати таймер, поки на екрані відображається меню Schedule List. Ви можете визначити тип таймера, встановивши параметр Schedule Type як Reminder або Record. Коли інші параметри встановлено, виділіть Add і натисніть OK. Таймер буде додано до переліку.

Якщо такі є, ви також можете редагувати або видаляти таймери з цього переліку. Виділіть потрібний вам таймер і натисніть OK. У нижній частині екрана з'являться опції редагування і видалення. Виділіть потрібну опцію і натисніть OK. Після редагування таймера ви можете замінити його або додати як новий таймер. Якщо обрати опцію Замінити, таймер буде збережений з новими налаштуваннями. Якщо обрати опцію Додати, таймер буде додано до списку як новий таймер. Виділіть Замінити або Додати відповідно до ваших уподобань і натисніть OK, щоб продовжити. При видаленні таймера на екрані з'явиться діалог підтвердження. Виділіть Так й натисніть OK, щоб видалити обраний таймер.

Якщо тимчасові інтервали двох таймерів перетинаються, відображається попередження. Не можна встановити більш одного таймера на один і той же часовий інтервал.

Натисніть кнопку EXIT, щоб закрити перелік розкладів.

## **16. HDMI-ЦИК**

За допомогою функції CEC вашого телевізора ви можете керувати підключеним пристроєм за допомогою пульта дистанційного керування телевізора. Ця функція використовує HDMI CEC (Consumer Electronics) для зв'язку з підключеними пристроями. Пристрої повинні підтримувати HDMI CEC і повинні бути підключені за допомогою роз'єму HDMI.

У телевізорі функцією CEC. Переконайтеся, що всі налаштування CEC вірно встановлені на підключеному пристрої CEC. Функція CEC має різні назви у різних брендів. Функція CEC може працювати не з усіма пристроями. При підключенні до телевізора пристрою з підтримкою HDMI CEC відповідне вхідне джерело HDMI буде перейменоване ім'ям підключеного пристрою.

Щоб керувати підключеним пристроєм CEC, оберіть відповідне джерело вхідного сигналу HDMI в меню Входи на головному екрані. Або натисніть кнопку Source, якщо телевізор знаходиться в режимі Live TV, і оберіть відповідне джерело вхідного сигналу HDMI зі списку. Щоб завершити цю операцію і знову управляти телевізором за допомогою пульта дистанційного керування, натисніть на пульті ДК кнопку Source, яка як і раніше буде працювати, і переключіться на інше джерело.

Після вибору підключеного джерела HDMI пульт дистанційного керування телевізора автоматично зможе керувати пристроєм. Однак не всі кнопки будуть переадресовані на пристрій. Тільки пристрої, що підтримують функцію CEC Remote Control, будуть реагувати на пульт дистанційного керування телевізора. Телевізор також підтримує функцію ARC (Audio Return Channel). Ця функція являє собою аудіоканал, призначений для заміни інших кабелів між телевізором і аудіосистемою (A/V-ресивером або акустичною системою). Для увімкнення функції ARC підключіть аудіосистему до входу HDMI2 на телевізорі.

Для активації функції ARC опція Динаміки повинна бути встановлена як Зовнішня аудіосистема. Доступ до цієї опції можна отримати з меню Опції ТВ або Опції ТВ> Налаштування> Параметри пристрою> Звук в режимі Live TV або з меню Налаштування> Параметри пристрою> Звук на головному екрані. Коли функція ARC активна, телевізор автоматично вимикає звук на інших каналах. Таким чином, ви будете чути звук тільки з підключеного аудіопристрою. Кнопки регулювання гучності пульту дистанційного керування будуть спрямовані на під'єднаний аудіопристрій, і ви зможете керувати гучністю підключеного пристрою за допомогою пульта дистанційного керування телевізора.

Примітка: ARC підтримується тільки через вхід HDMI2.

За замовчуванням для функцій CEC встановлено значення Увімкнути, щоб переключити /повністю вимкнути, зробіть наступне:

1 - Увійдіть в меню Налаштування> Параметри пристрою> Входи на головному екрані або в меню Параметри ТВ> Налаштування> Параметри пристрою> Входи в режимі Live TV.

2 - Прокрутіть вниз до розділу Consumer Electronic Control (CEC). Виділіть опцію управління HDMI і натисніть OK.

## **17. Chromecast**

У телевізор Nokia Smart TV вбудована функція Chromecast. Вона дозволяє передавати контент з додатків на мобільному пристрої прямо на телевізор. Переконайтеся, що ваш мобільний пристрій підключено до тієї ж мережі, що і телевізор.

Chromecast також дозволяє по бездротовому зв'язку дзеркально відображати екран пристрою на телевізорі за допомогою додатка для дзеркального відображення екрану, встановленого на мобільному пристрої. Якщо додаток підтримує функцію Chromecast, натисніть символ Chromecast на пристрої Android. Доступні пристрої будуть виявлені і відображені. Оберіть свій телевізор зі списку і натисніть на нього, щоб почати потокове мовлення.

#### **Щоб передати зображення з екрану вашого пристрою на екран телевізора**

1. На пристрої Android перейдіть в "Налаштування" на панелі повідомлень або головному екрані.

2. Натисніть на "Підключення пристрою".

3. Натисніть на "Проста проекція" і включіть "Бездротова проекція". З'явиться перелік доступних пристроїв

4. Оберіть Nokia Smart TV

АБО

- 1. Посуньте вниз панель повідомлень
- 2. Натисніть на "Бездротова проекція".
- 3. Оберіть Nokia Smart TV

Якщо мобільний додаток підтримує функцію Chromecast, наприклад YouTube, Dailymotion, Netflix, ви можете транслювати додаток на телевізор. У мобільному додатку знайдіть значок Chromecast і натисніть на нього. Доступні пристрої будуть виявлені і відображені. Оберіть свій Nokia Smart TV зі списку і натисніть на нього, щоб почати передачу.

#### **Щоб вивести додаток на екран телевізора**

На смартфоні або планшеті відкрийте додаток, що підтримує Chromecast

- 1. Оберіть Chromecast
- 2. Оберіть Nokia Smart TV
- 3. Обрана програма має почати відтворюватися на Nokia Smart TV.

Примітки: Chromecast працює на Android і iOS. Переконайтеся, що ваш мобільний пристрій підключено до тієї ж мережі, що і телевізор.

Параметри меню і назви функції Chromecast на вашому пристрої Android можуть відрізнятися в залежності від бренду і змінюватися з часом. Для отримання останньої інформації про функції Chromecast зверніться до керівництва по експлуатації вашого мобільного пристрою.

## **18. Система HBBTV**

HbbTV (Hybrid Broadcast Broadband TV) - це стандарт, в якому органічно поєднуються телевізійні послуги, що надаються за допомогою мовлення, з послугами, що надаються за допомогою широкосмугового доступу, а також забезпечується доступ до послуг, що надаються тільки через Інтернет, для споживачів, що використовують підключені телевізори і приставки. Послуги, що надаються через HbbTV, включають традиційні мовні телеканали, послуги catch-up, відео за запитом, електронний програмний гід, інтерактивну рекламу, персоналізацію, голосування, ігри, соціальні мережі та інші мультимедійні додатки.

Додатки HbbTV доступні на каналах, де вони позначені мовником.

Додатки HbbTV зазвичай запускаються натисканням кольоровий кнопки на пульті дистанційного керування. Зазвичай на екрані з'являється маленький червоний значок кнопки, щоб повідомити користувача про те, що на даному каналі є додаток HbbTV. Натисніть кнопку, зазначену на екрані, щоб запустити додаток.

Додатки HbbTV використовують кнопки на пульті дистанційного керування для взаємодії з користувачем. Коли запускається додаток HbbTV, управління деякими кнопками здійснюється додатком. Наприклад, цифровий вибір каналу може не працювати в додатку телетексту, де цифри позначають сторінки телетексту.

Для HbbTV потрібна можливість потокової передачі аудіовізуальних даних. Існує безліч програм, що надають послуги VOD (відео за запитом) і catch-up TV. Кнопки OK (відтворення і пауза), Stop (натисніть і утримуйте кнопку REC протягом 3 секунд), перемотування вперед і назад на пульті дистанційного керування може використовуватися для взаємодії з аудіовізуальним контентом.

Примітка: Ви можете ввімкнути або вимкнути цю функцію в меню TV Options> Advanced Options> HBBTV Settings в режимі Live TV.

## **18.1 Швидкий пошук в режимі очікування**

Якщо раніше був виконаний автоматичний пошук, телевізор буде шукати нові або відсутні цифрові канали щоранку о 05:00 ранку, перебуваючи в режимі швидкого очікування.

Якщо ввімкнена опція Auto Channel Update в меню Settings> Channel, телевізор прокинеться протягом 5 хвилин після переходу в режим швидкого очікування і почне пошук каналів. Під час цього процесу буде блимати світлодіодний індикатор режиму очікування. Як тільки індикатор режиму очікування перестане блимати, процес пошуку буде завершено. Всі нові знайдені канали будуть додані в перелік каналів. Якщо перелік каналів буде оновлено, ви будете проінформовані про зміни при наступному включенні.

## **19. Оновлення програмного забезпечення**

Ваш телевізор здатний автоматично знаходити і оновлювати прошивку через Інтернет.

Щоб найкращим чином використовувати можливості вашого телевізора і скористатися останніми поліпшеннями, переконайтеся, що ваша система завжди в актуальному стані.

## **19.1. Оновлення програмного забезпечення через Інтернет**

На головному екрані увійдіть в меню Налаштування> Параметри пристрою> Загальна інформація, щоб оновити версію системи Android. Перемістіть фокус на опцію Оновлення системи та натисніть OK. Вам буде повідомлено про стан системи і відображений час, коли пристрій востаннє перевірявся на оновлення. Опція Перевірити наявність оновлення буде виділена, натисніть OK, якщо ви хочете перевірити наявність доступного оновлення.

Примітка: Не від'єднуйте шнур живлення під час процесу перезавантаження. Якщо телевізор не вмикається після оновлення, вимкніть його від мережі, зачекайте дві хвилини і знову підключіть.

## **19.2. Оновлення програмного забезпечення через широкомовний сигнал**

У режимі прямого ефіру оберіть меню Опції ТВ> Додаткові опції> OAD. Використовуйте кнопки з Menu для доступу до параметрів налаштування. Ви можете увімкнути або вимкнути опцію автоматичного завантаження для оновлення програмного забезпечення.

Щоб почати ручне завантаження: Виділіть опцію Manual OAD Download в меню TV Options і натисніть OK для ручного пошуку доступного оновлення програмного забезпечення через сигнали мовлення DTV.

Примітка: Не від'єднуйте кабель живлення під час перезавантаження. Якщо телевізор не вмикається після поновлення, від'єднайте кабель живлення, зачекайте дві хвилини, а потім знову підключіть його.

## **20. Усунення несправностей та поради**

#### **Телевізор не вмикається**

- Переконайтеся, що кабель живлення надійно підключений до розетки.
- Відключіть кабель живлення від розетки. Зачекайте одну хвилину, потім знову підключіть його.
- Натисніть кнопку Standby / On на телевізорі.

#### **Телевізор не реагує на пульт дистанційного керування**

- Телевізору необхідний деякий час для запуску. Протягом цього часу телевізор не реагує на пульт дистанційного керування або елементи управління телевізором. Це нормальна поведінка.
- Перевірте, чи працює пульт дистанційного керування за допомогою камери мобільного телефону. Переведіть телефон в режим камери і направте пульт дистанційного керування на об'єктив камери. Якщо при натисканні будь-якої кнопки на пульті дистанційного керування ви помітите мерехтіння інфрачервоного світлодіода через камеру, пульт дистанційного керування працює. Телевізор необхідно перевірити.

Якщо ви не помічаєте мерехтіння, можливо, батарейки розрядилися. Замініть батарейки. Якщо пульт все ще не працює, можливо, пульт зламаний і потребує перевірки.

Цей спосіб перевірки пульта дистанційного керування неможливий для пультів дистанційного керування, пов'язаних з телевізором по бездротовому зв'язку.

#### **Немає каналів**

- Переконайтеся, що всі кабелі правильно підключені та обрана вірна мережа.
- Переконайтеся, що обрано вірний перелік каналів.
- Переконайтеся, що ви ввели правильну частоту каналу, якщо ви виконували ручне налаштування.

#### **Відсутність зображення / спотворене зображення**

- Перевірте, чи антена належним чином підключена до телевізора.
- Переконайтеся, що антенний кабель не пошкоджений.
- Переконайтеся, що в якості джерела вхідного сигналу обрано вірний пристрій.
- Переконайтеся, що зовнішній пристрій або джерело підключене вірно.
- Переконайтеся, що параметри зображення належно налаштовані.
- Гучномовці, незаземлені аудіопристрої, неонові лампи, високі будинки або інші великі об'єкти можуть впливати на якість прийому. Якщо можливо, постарайтеся поліпшити якість прийому, змінивши напрямок антени або пересунувши пристрої подалі від телевізора.
- Зміна формату зображення на інший, якщо зображення занадто велике для екрану
- Переконайтеся, що ваш комп'ютер використовує підтримувану роздільну здатність і частоту оновлення.

#### **Відсутність звуку / поганий звук**

- Переконайтеся, що налаштування звуку встановлені правильно.
- Переконайтеся, що всі кабелі вірно підключені.
- Переконайтеся, що гучність не відключена або не встановлена на нуль, для перевірки збільшіть гучність.
- Перевірте, чи аудіовихід телевізора під'єднано до аудіовходу зовнішньої звукової системи.
- Звук може виходити тільки з одного динаміка. Перевірте налаштування балансу в меню Звук.

#### **Джерела вхідного сигналу - не можліво обрати**

- Переконайтеся, що пристрій підключено до телевізора.
- Переконайтеся, що всі кабелі вірно підключені.
- Переконайтеся, що ви обрали вірне джерело вхідного сигналу, призначене для підключеного пристрою.
- Переконайтеся, що потрібне джерело вхідного сигналу не приховано в меню Inputs.

# **21. Технічні характеристики**

## **21.1. Вхід VGA типові режими відображення**

Наступна таблиця ілюструє деякі з типових режимів відображення відео. Ваш телевізор може не підтримувати всі дозволи.

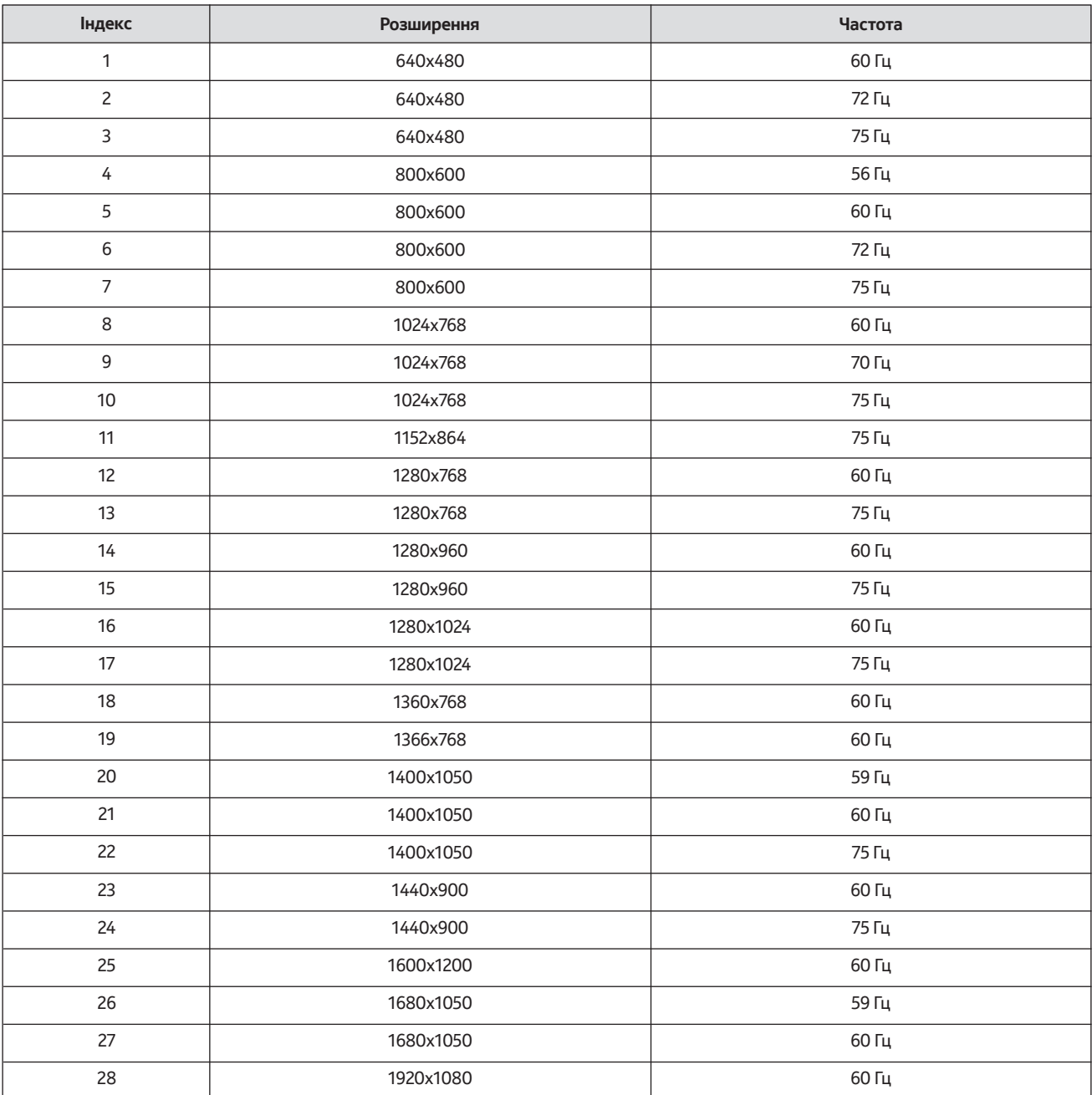

## **21.2. Сумісність з сигналами AV и HDMI**

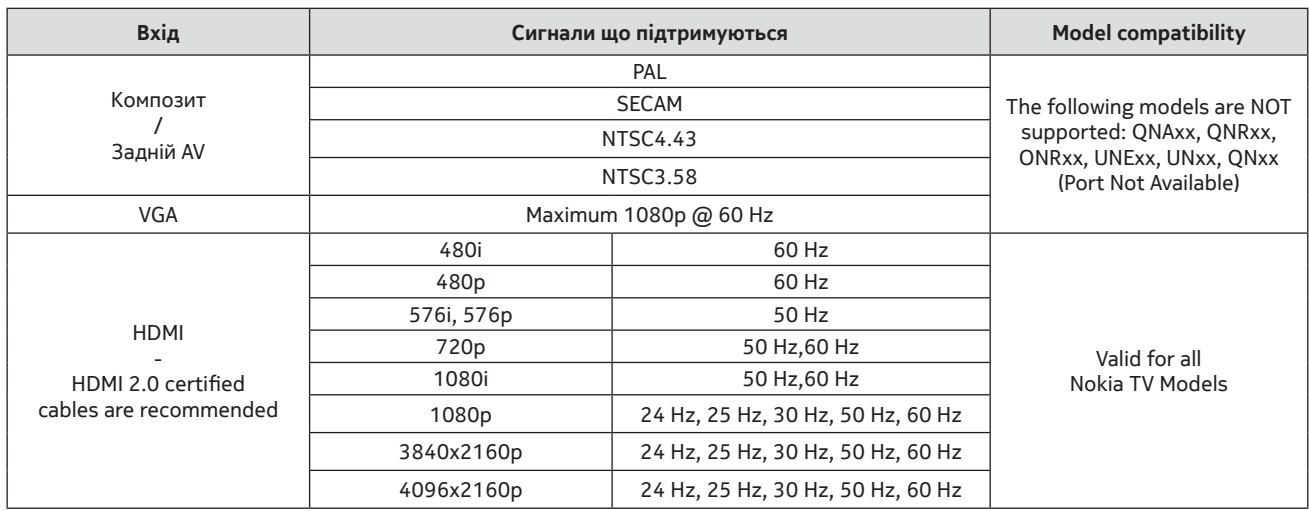

У деяких випадках сигнал на телевізорі може відображатися невірно. Проблема може полягати в невідповідності стандартам від вихідного обладнання (DVD, приставка і т.д.). При виникненні такої проблеми зверніться до свого дилера, а також до виробника вихідного обладнання.

## **21.3. Підтримувані формати файлів для режиму USB**

## **21.3.1. Відео**

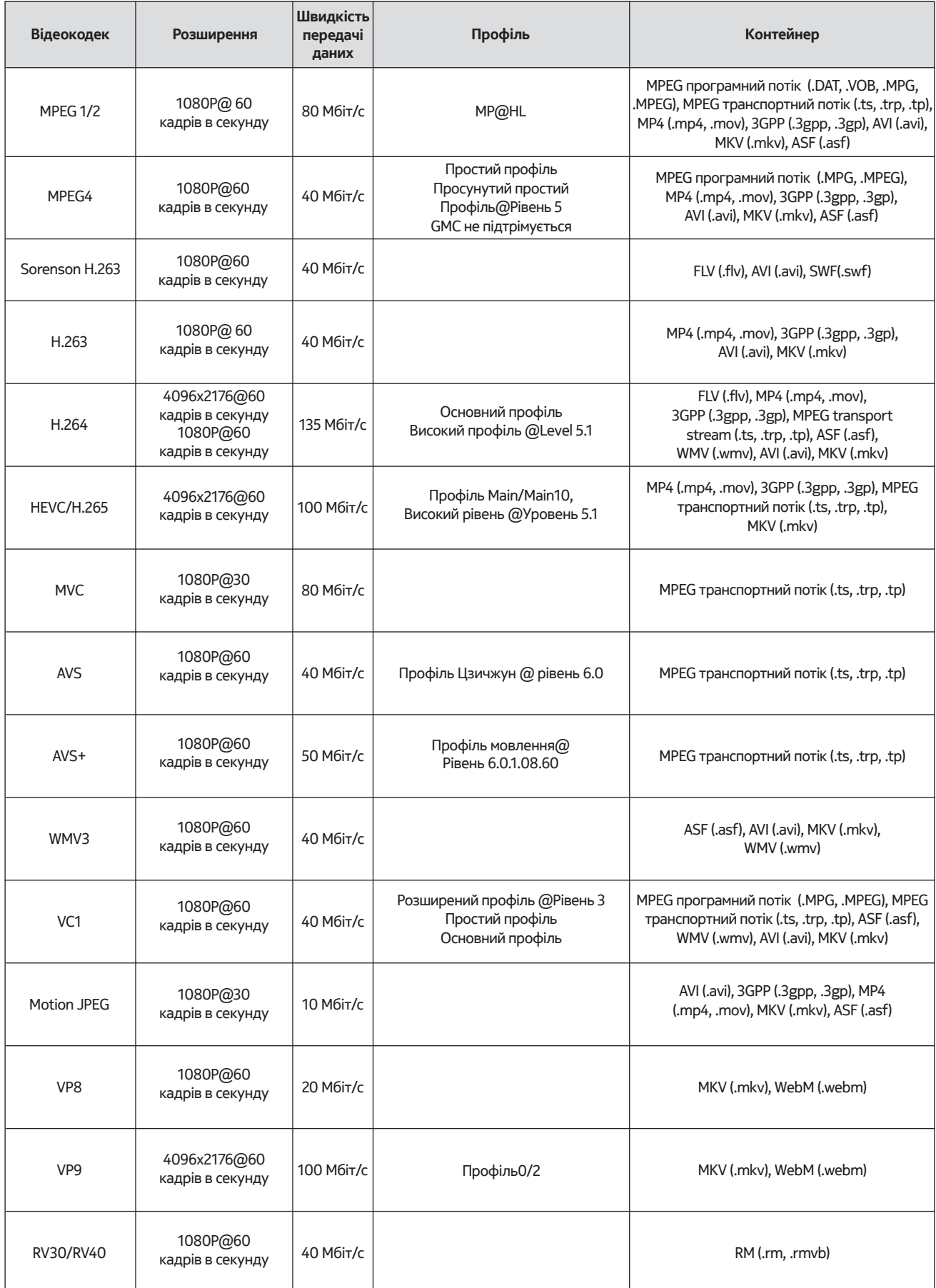

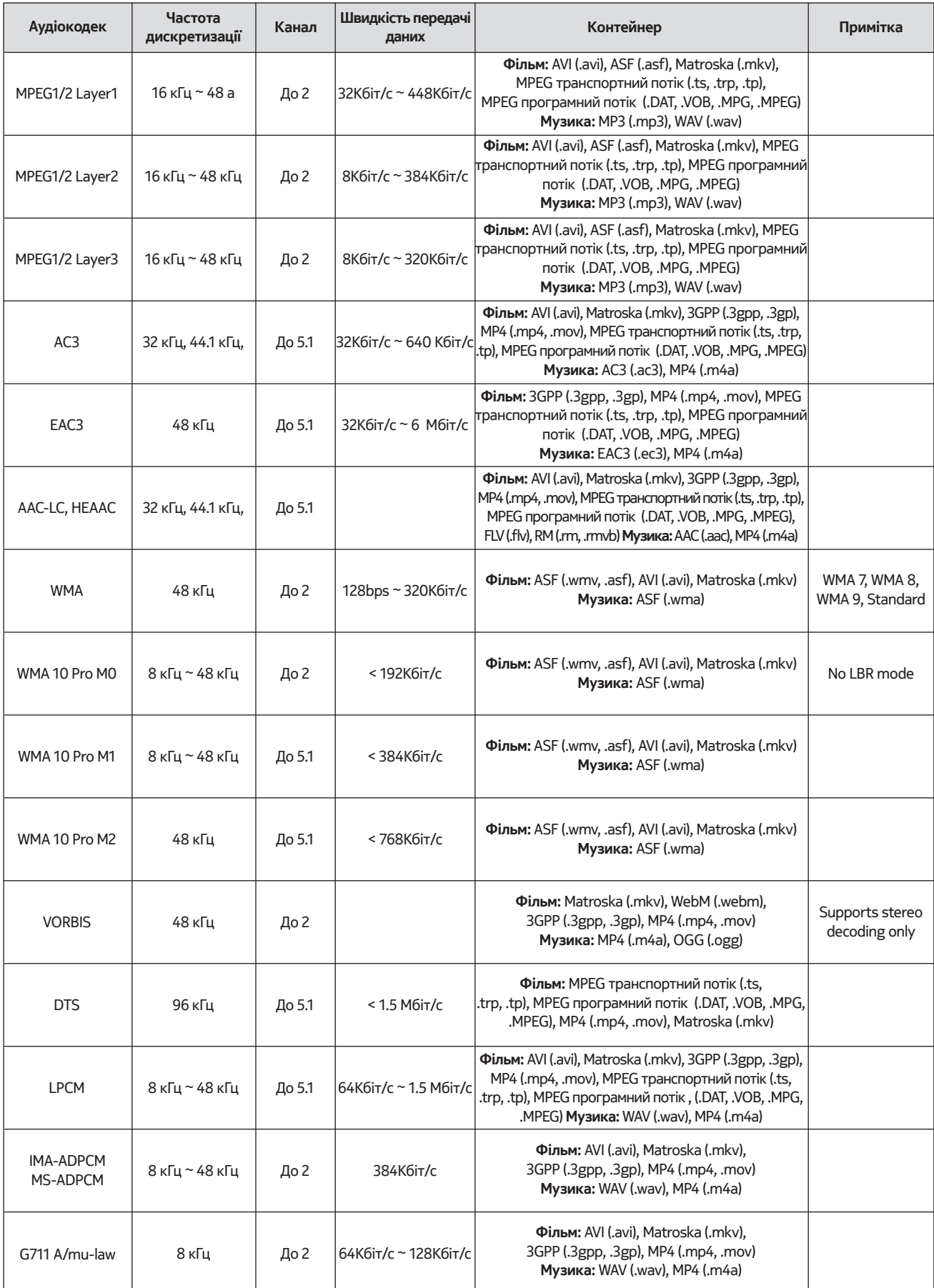

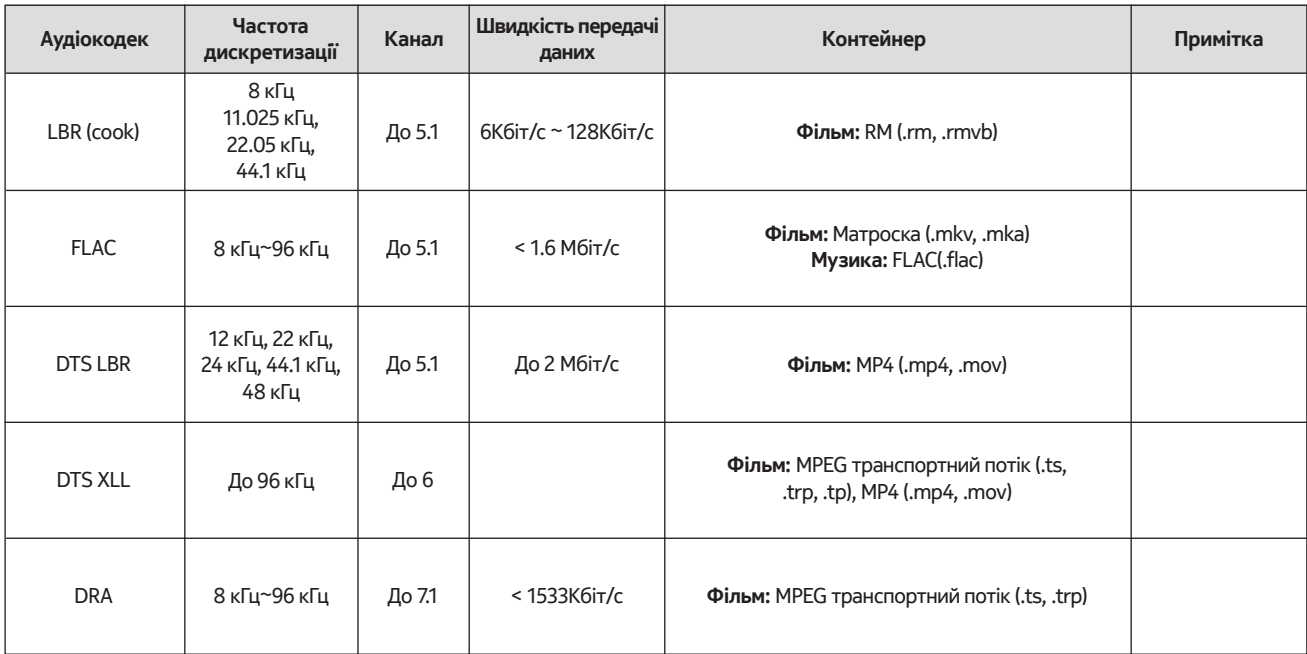

## **21.3.3. Зображення**

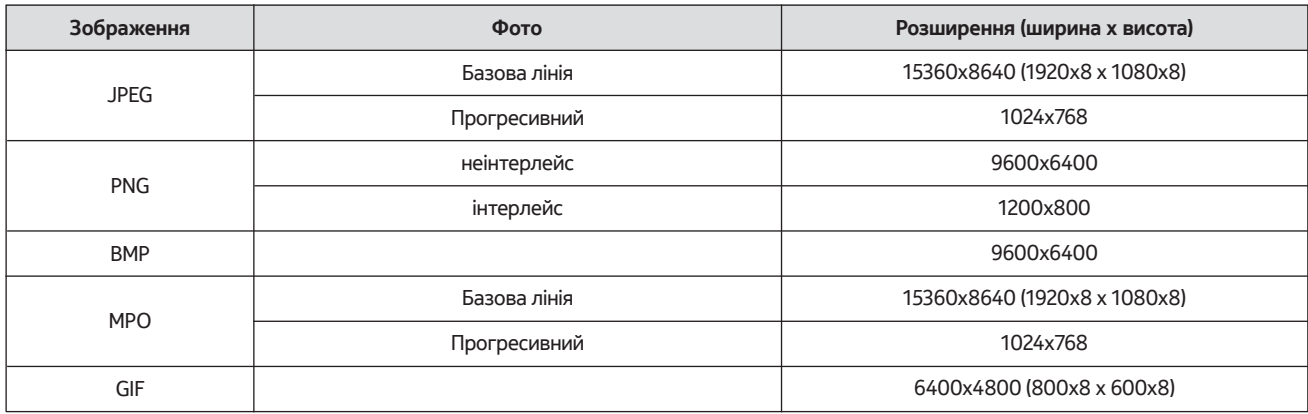

## **21.3.4. Субтитр**

Внутрішній

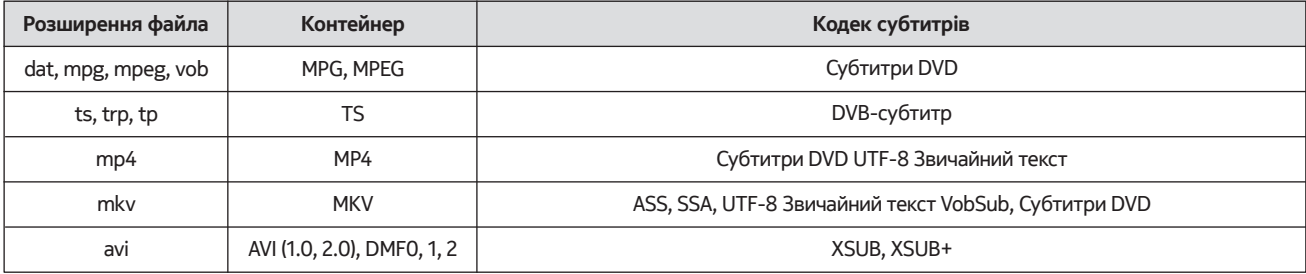

#### Зовнішній

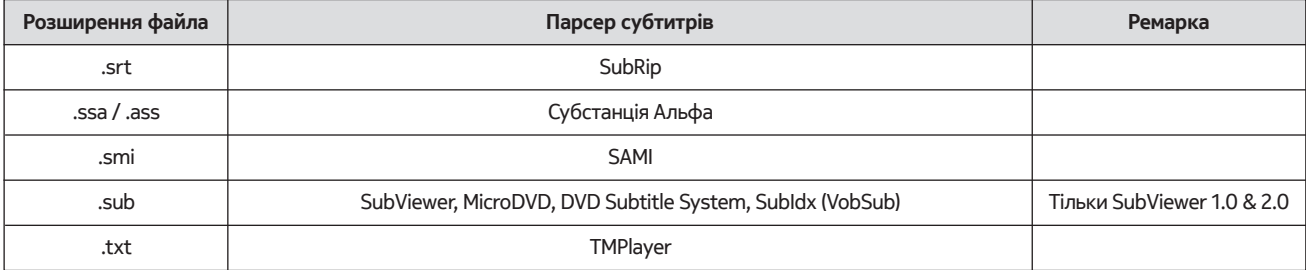

## **21.4. Розширення DVI що підтримуються**

При підключенні пристроїв до роз'ємів телевізора за допомогою кабелю-конвертера DVI (кабель DVI to HDMI - не входить в комплект поставки), ви можете звернутися до наступної інформації про дозвіл.

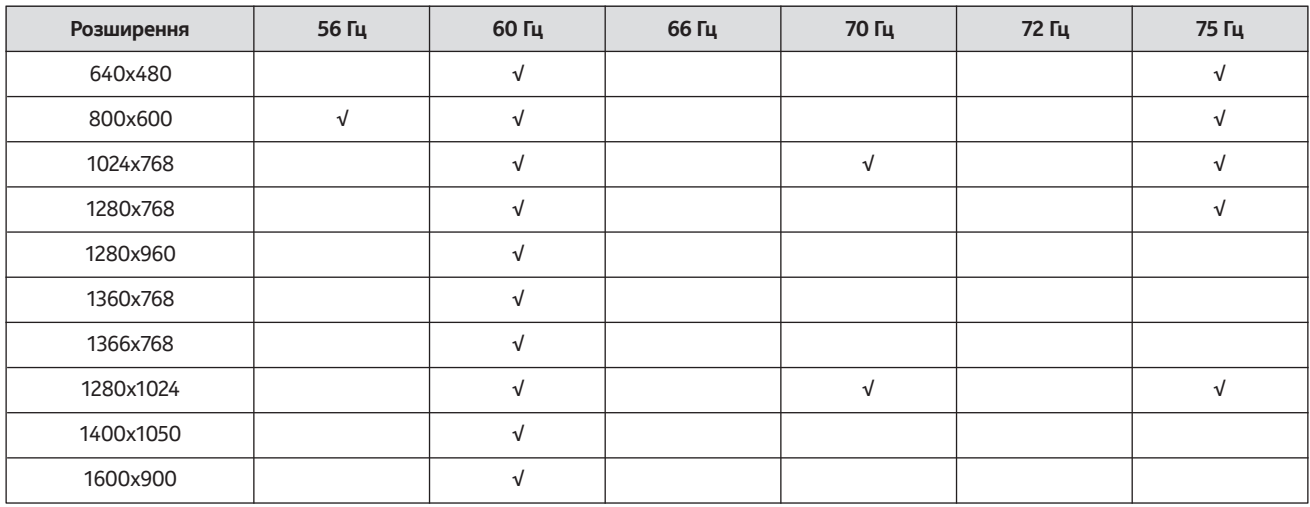

## **21.5. Специфікація**

Телевізійне мовлення: ПАЛ БГ / І / ДК СЕКАМ БГ / ДК

Приймальні канали: VHF (BAND I / III) - гіпердіапазон UHF (BAND U)

Цифровий прийом: повністю інтегроване цифрове ефірне, кабельне та супутникове телебачення (DVB-T / T2-C-S / S2)

Кількість встановлених каналів: 12 200

Індикатор каналу: екранний дисплей

Вхід для радіочастотної антени: 75 Ом (небалансний)

Робоча температура і вологість: 0ºC до 40ºC, вологість 85% макс.

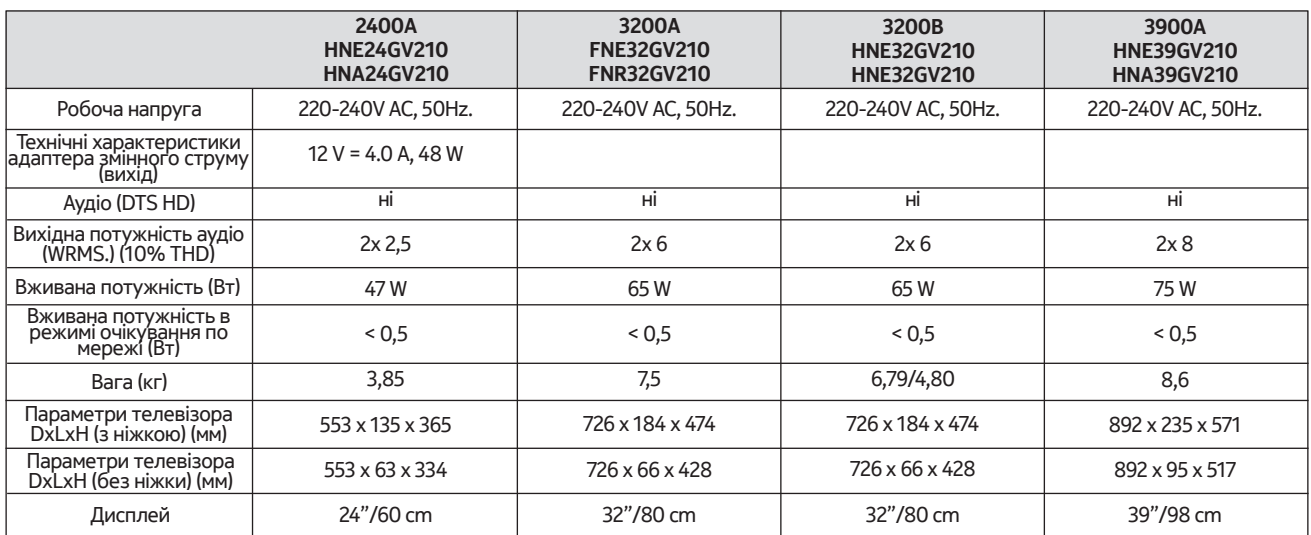

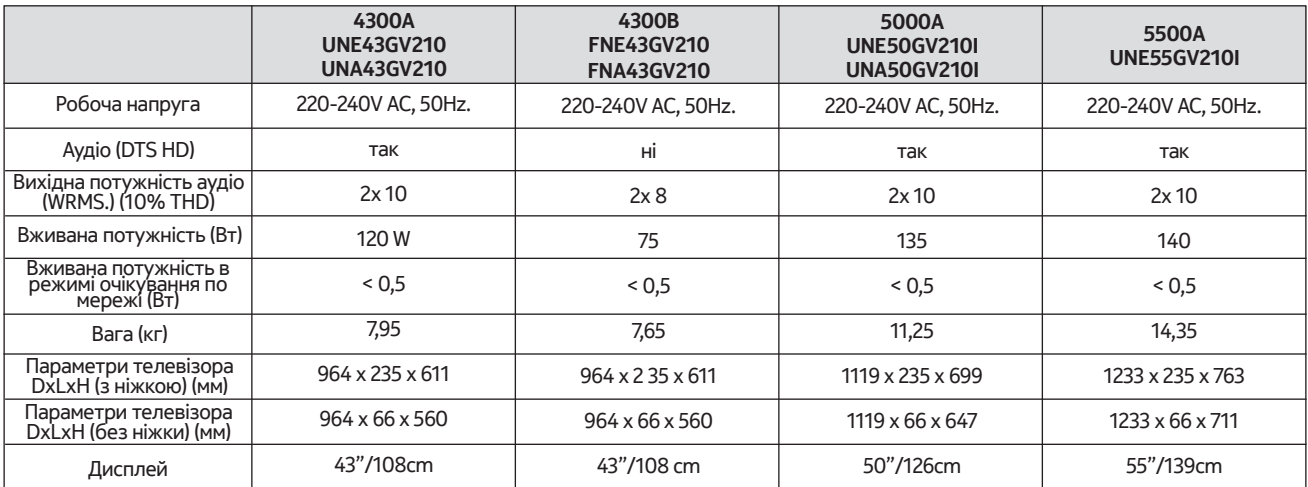

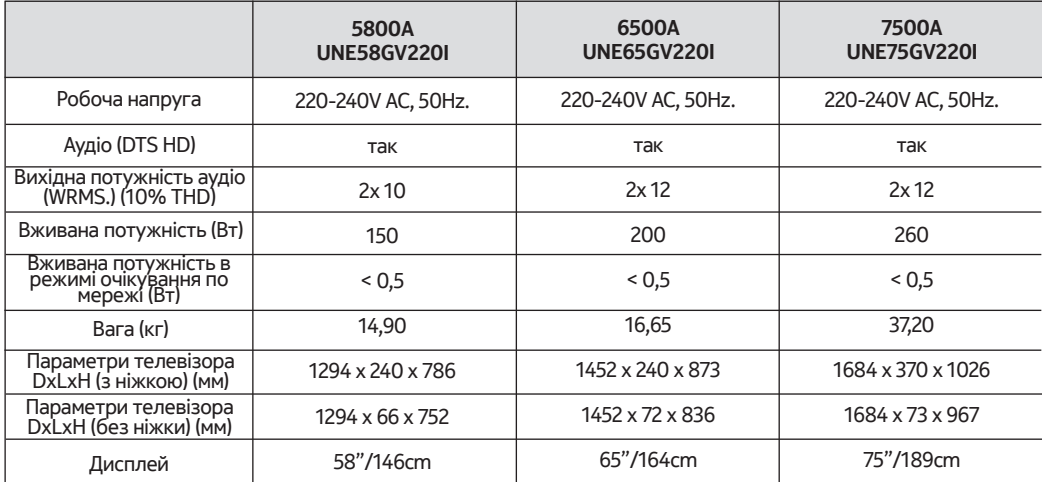

## **QLED Smart TV**

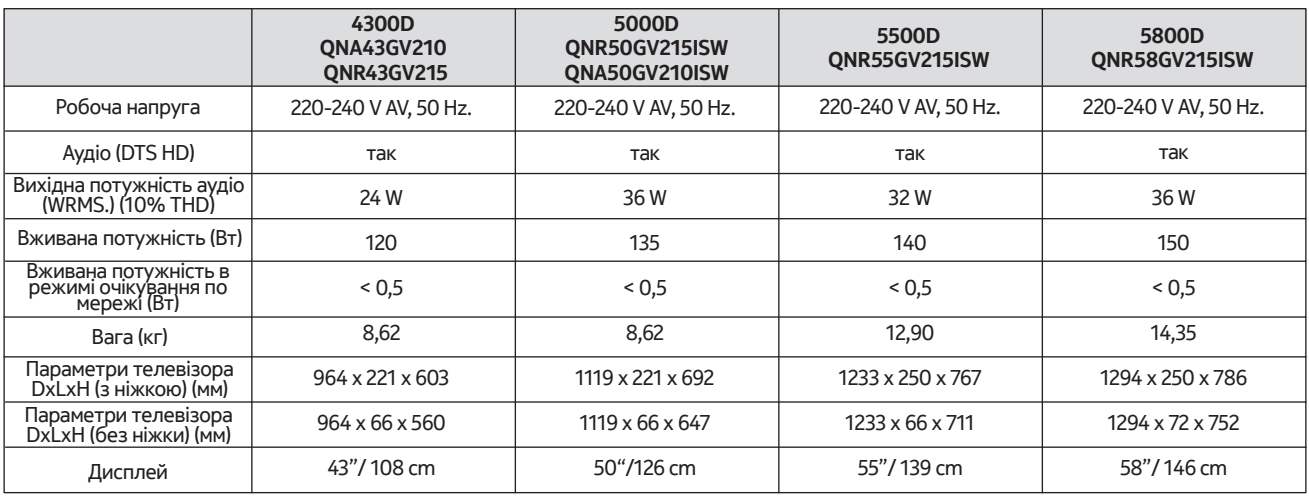

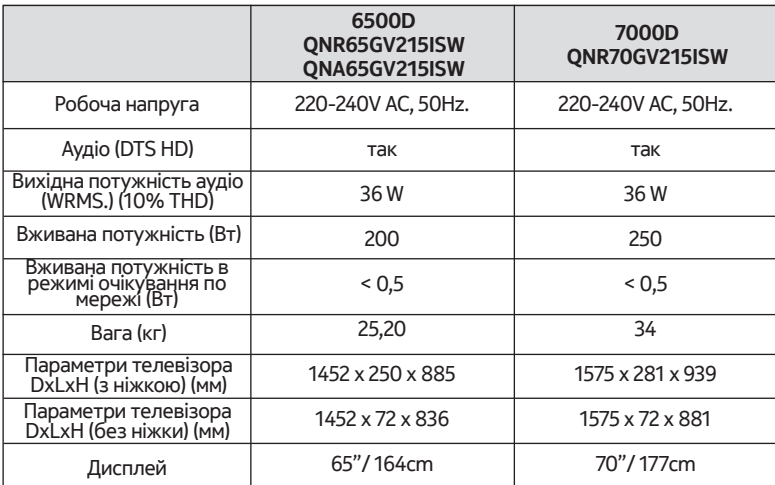

## **21.6. Технічні характеристики передавача бездротової локальної мережі**

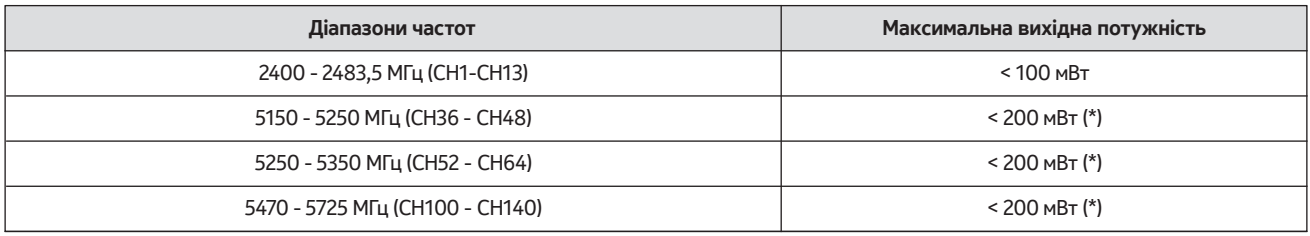

(\*) '< 100 mW' for the Ukraine

### **21.7. Обмеження по країнам**

Призначений тільки для використання всередині приміщень в країнах-членах ЄС та країнах ЄАВТ.

### AT BE BGICHICY ICZ DEIDKI EELEST FIT FRIGRIHRIHULIET IS TITT LIT LIJ LITTILU LV MTINL NOI PL PT ROLSI ISKI SE ITRIUK (NI)

## **21.8. Licences**

This product is licensed under the AVC patent portfolio license for the personal and non-commercial use of a consumer to (i) encode video in compliance with the AVC standard ("AVC VIDEO") and/or (ii) decode AVC video that was encoded by a consumer engaged in a personal and non-commercial activity and/or was obtained from a video provider licensed to provide AVC video. No license is granted or shall be implied for any other use. Additional information may be obtained from MPEG LA, L.L.C. see http://www.mpegla.com This product contains one or more programs protected under international and U.S. copyright laws as unpublished works. They are confidential and proprietary to Dolby Laboratories. Their reproduction or disclosure, in whole or in part, or the production of derivative works therefrom without the express permission of Dolby Laboratories is prohibited. Copyright 2003-2009 by Dolby Laboratories. All rights reserved. Subject to alterations. In consequence of continuous research and development technical specifications, design and appearance of products may change. Google, Google Play, Android TV, Chromecast built-in and other marks are trademarks of Google LLC. Google Assistant is not available in certain languages and countries. Availability of services varies by country and language. Apple TV is a trademark of Apple Inc., registered in the U.S. and other countries and regions. Netflix is a registered trademark of Netflix, Inc. Wi-Fi is a registered trademark of Wi-Fi Alliance®. The terms HDMI and HDMI High-Definition Multimedia Interface, and the HDMI logo are trademarks or registered marks of HDMI Licensing Administrator, Inc. in the United States and other countries. Dolby, Dolby Vision, Dolby Audio, and the double-D symbol are trademarks of Dolby Laboratories Licensing Corporation. Manufactured under license from Dolby Laboratories. For DTS patents, see http://patents.dts.com. All product names are trademarks or registered trademarks of their respective owners.

© 2022 StreamView GmbH, Franz-Josefs-Kai 13, 1010 Vienna, Austria. All rights reserved. Nokia is a registered trademark of Nokia Corporation, used under license by StreamView GmbH.